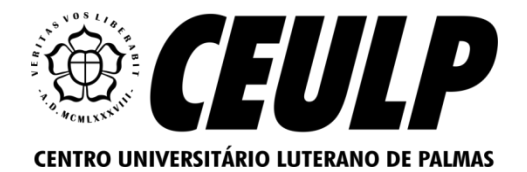

# **CENTRO UNIVERSITÁRIO LUTERANO DE PALMAS CURSO DE CIÊNCIA DA COMPUTAÇÃO**

**VINÍCIUS LIMA DA SILVA**

# **PROTÓTIPO DE UM SIMULADOR WEB DE FRACTAIS DE BASES CALEIDOSCÓPICAS**

**PALMAS – TO 2023**

Vinícius Lima da Silva

Protótipo de um Simulador *web* de Fractais de Bases Caleidoscópicas

Monografia elaborada e apresentada como requisito parcial para aprovação na disciplina de Projeto Tecnológico do curso de bacharel em Ciência da Computação pelo Centro Universitário Luterano de Palmas (CEULP/ULBRA).

Orientador: Prof. M.a Madianita Bogo Marioti.

Palmas – TO 2023

Vinícius Lima da Silva

Protótipo de um Simulador *web* de Fractais de Bases Caleidoscópicas

Monografia elaborada e apresentada como requisito parcial para aprovação na disciplina de Projeto Tecnológico do curso de bacharel em Ciência da Computação pelo Centro Universitário Luterano de Palmas (CEULP/ULBRA).

Orientador: Prof. M.a Madianita Bogo Marioti. Coorientador: Prof. Esp. Douglas Aquino Moreno.

Aprovado em:  $\frac{1}{\sqrt{2\pi}}$ 

### BANCA EXAMINADORA

Prof. M.a Madianita Bogo Marioti

 $\mathcal{L}_\text{max}$  and the contract of the contract of the contract of the contract of the contract of the contract of

Orientadora

Centro Universitário Luterano de Palmas – CEULP

Prof. Esp. Douglas Aquino Moreno Coorientador

 $\mathcal{L}_\text{max}$  and the contract of the contract of the contract of the contract of the contract of the contract of

Centro Universitário Luterano de Palmas – CEULP

Prof. M.e Jackson Gomes de Souza Centro Universitário Luterano de Palmas – CEULP

 $\mathcal{L}_\text{max}$  and the contract of the contract of the contract of the contract of the contract of the contract of

Prof. Esp. Fábio Castro Araújo Centro Universitário Luterano de Palmas – CEULP

 $\mathcal{L}_\text{max}$  and the contract of the contract of the contract of the contract of the contract of the contract of

Palmas – TO 2023

#### **AGRADECIMENTOS**

Primeiramente eu gostaria de agradecer a Deus, mesmo nos momentos que eu não merecia sempre estava lá para me ajudar, me abençoar, me livrar e permitir que eu chegasse até aqui, todos passamos por momentos difíceis e temos a mania de achar que a nossa dificuldade é sempre maior que as dos demais, mas a verdade é que cada um tem sua dificuldade e seus problemas para resolver e cada um com foco e fé consegue avançar mesmo em meio aos problemas.

Agradeço também a minha esposa Alane Pereira Dias, que em muitos momentos ficou acordada até tarde tentando de alguma forma ajudar, ser útil, ajudando nas correções de português principalmente, mas também ajudando a avançar quando eu imaginava não ter como avançar, agradeço aos meus pais Francinete Alves e Célia Alves que sempre me apoiaram e me guiaram no caminho certo.

Agradeço aos meus professores do CEULP - Centro Universitário Luterano de Palmas que sempre que podiam ajudavam e até mesmo davam conselhos, não vou esquecer das aulas do Fábio e das várias matérias que tivemos o carisma dele como parte da didática. Agradeço também à minha orientadora Mãe Madia pelas várias ajudas que ela sempre deu no presente artigo, sempre corrigindo, sempre ajudando e sempre apontando onde melhorar. Quando passei a ser orientando dela eu disse: " - Quero apenas passar, terminar logo, estou cansado" e ela respondeu: " - Não oriento apenas para passar, oriento mirando no 10, vamos conseguir", isso animou a concluir e dar o melhor de mim. Outra contribuição muito importante foi do professor Douglas Aquino Moreno como meu coorientador, com suas correções e ideias inspiradoras, além do carisma e a vontade de sempre ajudar.

Por fim eu agradeço ao meu amigo André Fernandes Bispo pelas várias vezes que me salvou em um trabalho ou prova, sempre mandando arquivos dos semestres que ele já tinha feito, resumos e até provas para servir como estudo, nunca esquecerei a ajuda de todos que tive durante essa jornada para finalmente me tornar Bacharel em Ciência da Computação.

#### **RESUMO**

SILVA, Vinicius Lima da. **Protótipo de um Simulador** *web* **de Fractais de Bases Caleidoscópicas**. 2023. 00 f. Projeto Tecnológico (Graduação) – Curso de Ciência da Computação, Centro Universitário Luterano de Palmas, Palmas/TO, 2023.

Este Projeto Tecnológico consiste na criação de um protótipo de alta fidelidade de um simulador *web* para manipulação, criação e visualização de fractais geométricos de uma base caleidoscópica. A proposta sugere que a criação do sistema *web* faça com que a compreensão e a visualização de fractais sejam menos complexas, facilitando o ensino e o entendimento de uma área da geometria pouca explorada, sendo que, despertar, incentivar e dar significado ao estudo da geometria fractal é o principal objetivo em questão. O fractal é um objeto que pode ser encontrado constantemente na natureza, mas que é pouco estudado em salas de aulas, ele apresenta invariância em sua construção conforme a escala que ele vai ser analisado seja alterada e com isso sua estrutura se mantém como a original, de forma que um observador comum não consiga visualizar se está no início, meio ou fim. Já um Fractal de Base caleidoscópica é basicamente um Fractal construído a base de espelhos, ou seja, quando dois ou mais espelhos possibilitar a visualização de inúmeras "réplicas" espelhadas de algum objeto, no presente artigo será apresentado somente com 3 espelhos formando um triângulo equilátero, de forma que a imagem inicial que será chamada neste artigo de Base Geradora consiga "gerar" Bases Transformadas com suas múltiplas imagens repetidas nos espelhos, ficando difícil identificar a base geradora. O simulador irá replicar esse mesmo efeito dos espelhos, de forma dinâmica para ser observado pelos usuários.

Palavras-chave: Fractal; Geometria; Caleidoscópico; *Web*; Simulador.

# **LISTA DE ILUSTRAÇÕES**

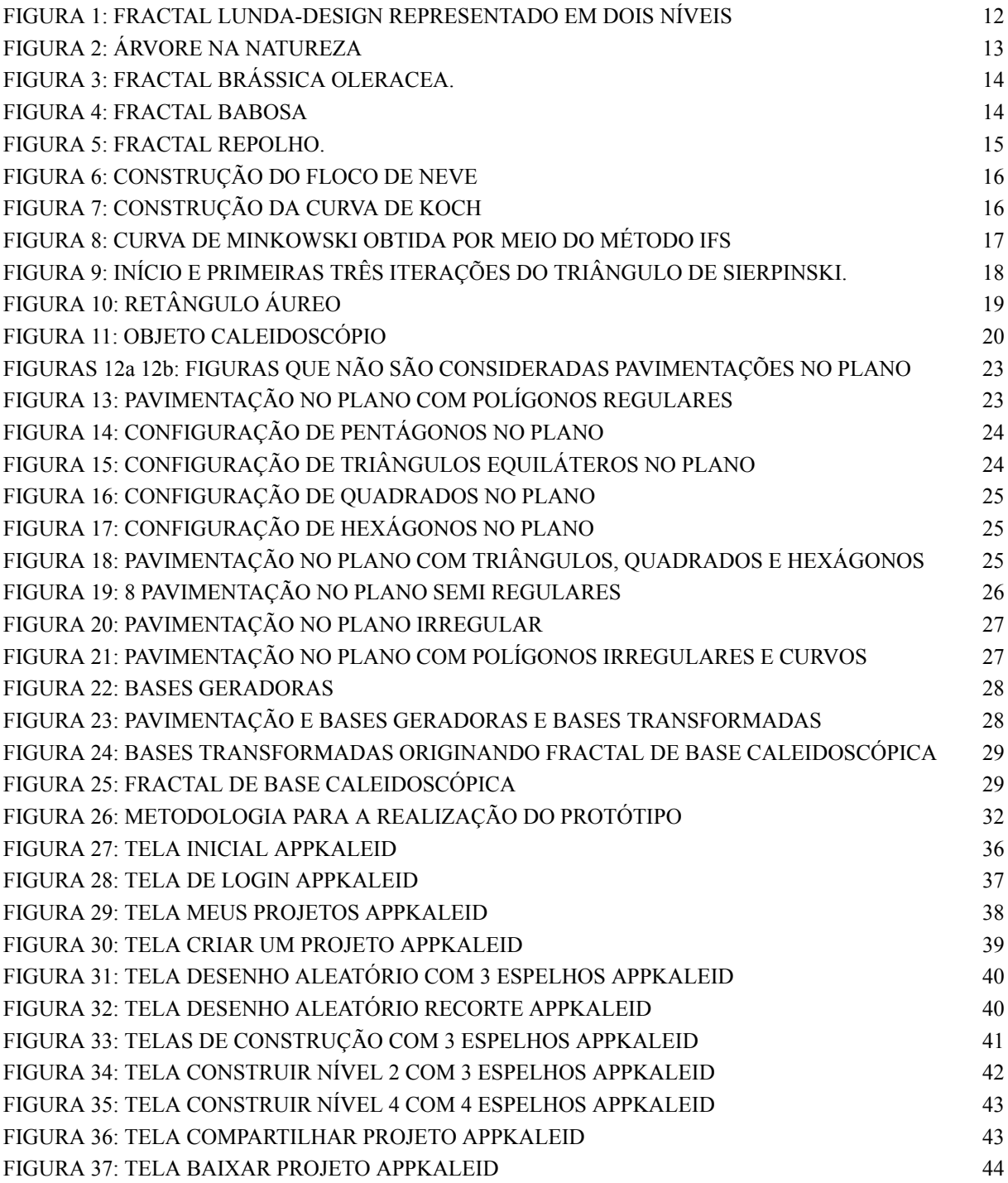

## **LISTA DE ABREVIATURAS E SIGLAS**

- TCC Trabalho de Conclusão de Curso
- GHz GigaHertz (Medição de Frequências em Gigabyte)
- BNCC Base Nacional Comum Curricular

# **SUMÁRIO**

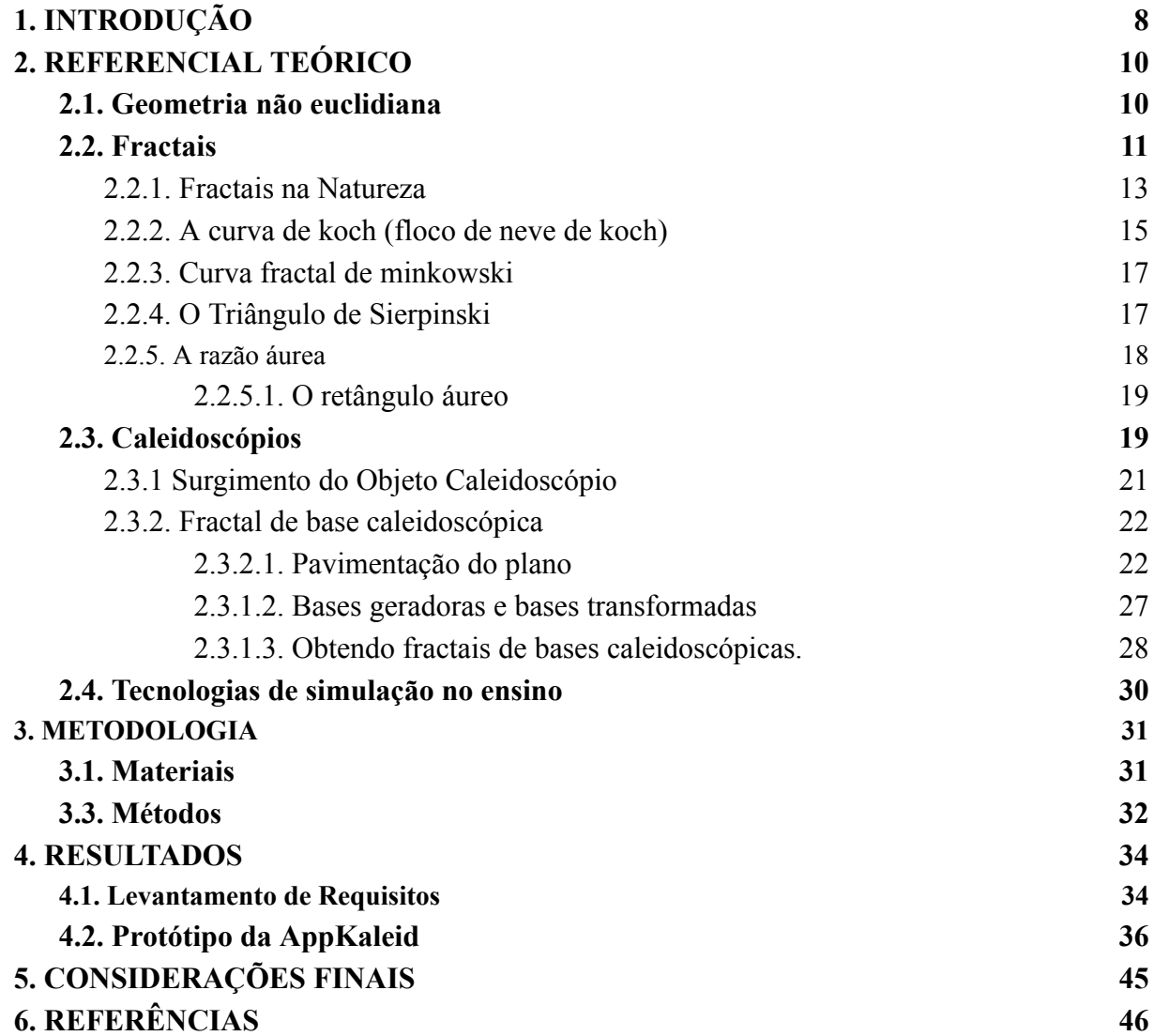

### <span id="page-8-0"></span>**1. INTRODUÇÃO**

Algumas formas geométricas encontradas na natureza apresentam irregularidades. Por exemplo, nuvens, couve-flor, brócolis, galhos de árvores, montanhas e outros objetos naturais possuem estruturas geométricas complexas que não se encaixam na Geometria Euclidiana tradicional. Isso leva à necessidade de explorar a Geometria não Euclidiana Fractal. Fernandes (2007) destaca que o estudo dos Fractais surgiu para demonstrar a existência de objetos matemáticos interessantes e distintos das curvas e superfícies regulares da geometria Euclidiana, amplamente abordada nos livros de matemática convencionais.

De acordo com Silva Neto (2020), a inclusão da Geometria não Euclidiana no ensino médio não apenas ensina a evolução histórica do conhecimento geométrico, mas também conecta os alunos com questões do dia a dia. A Geometria Fractal não Euclidiana pode ser facilmente observada em todo o universo e na natureza, manifestando-se nas formas de conchas, flores e árvores. A Base Nacional Comum Curricular ou BNCC sugere que os estudantes do ensino médio compreendam a deformação de triângulos e esferas em superfícies não planas (Ministério da Educação do Brasil, 2018). O que torna o entendimento da geometria não euclidiana essencial, já que a Geometria Euclidiana se concentra em figuras planas.

Segundo Silva Neto (2020), no contexto das especificações da BNCC, no ensino médio se faz possível implementar o conteúdo da geometria não euclidiana para que os alunos possam compreender a deformação de triângulos em outras superfícies além da plana e utilizar desse conteúdo em seu cotidiano. Além da seleção da rota mais eficiente de casa para a escola, essa geometria também tem aplicações práticas na vida cotidiana dos estudantes, relacionando-se com a natureza e suas formas, bem como com o espaço e sua construção.

Conforme Mandelbrot (1993, p. 192, *apud* Oliveira, 2011, p. 7), "um fractal é como uma pintura feita com números". Um fractal pode ser descrito como um objeto que mantém sua forma original, independentemente da escala usada para a análise. Em outras palavras, ele permanece praticamente inalterado quando ampliado ou reduzido. Segundo Soares (1994, *apud* Machado, 2010, p. 17), "Fractal (do latim "fractus" que significa "irregular" ou "quebrado") é definido como um objeto cuja forma geométrica irregular ou fragmentada pode ser dividida em partes, as quais, ao menos aproximadamente, são cópias em tamanho reduzido do todo".

Entre muitos tipos de fractais, destaca-se o Fractal de Bases Caleidoscópicas, que serviu como inspiração principal para esta monografia. O termo "caleidoscópio" tem origem grega e deriva das palavras *"Kalós", "eídos" e "skopeḯn"*, que significam respectivamente "belas", "formas" e "ver" ou "ver belas formas". Um caleidoscópio é um dispositivo óptico que utiliza espelhos para criar efeitos visuais simétricos, gerando repetições da imagem real em várias outras imagens, criando um padrão fractal, como ocorre no Fractal de Base Caleidoscópica. Quando mencionarmos um conjunto de dois ou mais espelhos planos articulados que produzem imagens espelhadas perfeitas, ou seja, imagens idênticas, usaremos o termo "caleidoscópio" conforme definido por Alspaugh (1972, *apud* Gouvea; Murari, 2004).

A construção de fractais de base caleidoscópica é frequentemente um processo complexo e repetitivo, tornando desejável o uso de computação e *software* de Geometria Dinâmica. A aprendizagem sobre fractais de base caleidoscópica pode ser desafiadora, mas pode se tornar interessante com o auxílio de ferramentas simuladoras, conforme proposto neste trabalho. De acordo com Martins et al. (2020, p. 2), "os simuladores virtuais na educação são recursos que aprimoram as práticas de ensino e aprendizagem". Além disso, a tecnologia estimula a interação entre os alunos, despertando maior interesse pelo conteúdo a ser ensinado (Seegger et al., 2012, *apud* Martins *et al*., 2020, p. 2).

Diante da complexidade e do potencial educacional e prático da Geometria Fractal não Euclidiana, surge a ideia de desenvolver um protótipo de simulador *web* de fractais de base caleidoscópica interativo, além de funcional e que ofereça funções de manipulação, criação, visualização e *download* desses fractais. O desenvolvimento desse protótipo poderá ser utilizado no estudo dessa geometria, proporcionando uma compreensão mais profunda para estudantes de diversas áreas.

O uso de simuladores virtuais na educação, conforme enfatizado por Martins *et al*. (2020), é um recurso enriquecedor que aprimora as práticas de ensino e aprendizagem. O AppKaleid não apenas facilita o entendimento da geometria fractal, mas também estimula a interação entre os alunos, despertando maior interesse e curiosidade pelo conteúdo.

Segundo Alves (2019), experimentar o ensino de matemática no ensino médio com o uso de fractais, explorando uma visão geométrica, pode ser interessante, por vários motivos:

- favorece com uma ligação mais próxima da representação de elementos naturais;
- tem aplicabilidade em diversas áreas, como Biologia, Medicina, Engenharias, design gráfico em jogos etc.;

● desperta o interesse do aluno em entender o processo de identificação de formas.

Segundo Nunes (2006, p. 73), "a geometria fractal, quando inserida na área curricular da matemática no ensino básico e secundário, é um tema motivador e integrador de vários tópicos matemáticos". Nesse contexto, o objetivo deste trabalho é apresentar o protótipo de um simulador web para manipulação, criação e visualização de fractais geométricos de uma base caleidoscópica, que propõe a criação de um sistema web que torne a compreensão e a visualização de fractais menos complexas. Assim, espera-se facilitar o ensino e o entendimento de uma área da geometria pouco explorada.

Este projeto apresenta o protótipo de alta fidelidade desenvolvido no trabalho, da do simulador Web chamado AppKaleid, que representa um passo significativo na exploração da Geometria Fractal não Euclidiana.

### <span id="page-10-0"></span>**2. REFERENCIAL TEÓRICO**

### <span id="page-10-1"></span>**2.1. Geometria não euclidiana**

A área matemática que estuda a geometria tem grande importância no cotidiano humano, pois ela possibilita o estudo do que compõe o universo. A geometria euclidiana foi considerada uma ciência empírica em um primeiro estágio de seu desenvolvimento, ou seja, uma ciência em que todos os resultados são derivados diretamente da prática como uma resposta às necessidades da comunidade (Smogorzhevski, 1978, *apud* Lovis, 2009, p. 26). A geometria estuda medidas e civilizações antigas, como o Egito, estiveram entre as primeiras civilizações a medir terras estabelecendo limites de propriedade, mesmo que ainda não tivesse surgido o termo "Geometria" na época.

Segundo Franco M. (2008, p. 1):

O estudo da Geometria teve início com Euclides, ele escreveu mais de uma dezena de obras, uma delas denominada de "OS ELEMENTOS" que possuía treze volumes, onde cada volume tratava de um assunto específico, essa obra trazia em sua essência toda geometria que conhecemos hoje, e chamamos de geometria euclidiana.

Muitos dos alunos do ensino fundamental e médio tem grandes dificuldades em aprender a Geometria, segundo dados do Sistema de Avaliação do Ensino Básico em 2021 com a pandemia 95% dos alunos do ensino médio saem sem conhecimento adequado da

matemática tendo como ênfase a própria Geometria tendo como principal motivo "porque não se encontrou uma maneira de ensinar online porque" (Estadão 2021). Tendo em vista essa dificuldade de ensinar geometria online que se permaneceu mesmo depois da pandemia surge a ideia da criação do Simulador proposto em Protótipo pelo presente trabalho.

Como Pavanello (1993, p. 13) descreve, apenas no ensino médio, o discente passa a estudar a Geometria de fato e ainda de forma limitada e por isso muitos apresentam grandes dificuldades em lidar com as figuras geométricas e suas representações. Com isso, antes de introduzir de fato a Geometria Não Euclidiana no Ensino Médio faz-se necessário primeiramente que o tema seja abordado desde o Ensino Fundamental. O Autor Damasceno (2021) em seu mestrado defende que na educação básica é possível abordar as geometrias esférica e hiperbólica que são geometrias não euclidianas, utilizando-se de sistemas de simulações como o Geogebra entre outros.

"Por volta de 1820 o matemático Gauss se interessou pela existência de uma geometria que não fosse à de Euclides, a geometria de Euclides é aplicada em superfícies planas, e essa teoria não poderia ser aplicada a superfícies curvas" (Franco, M., 2008, p. 1). Gauss foi um dos primeiros a perceber que a Geometria Euclidiana não era uma verdade absoluta, porém o mesmo teve medo de críticas que poderiam recair sobre ele e não publicou nada a respeito, apenas mandou cartas a pesquisadores conhecidos por ele.

Segundo Boyer (1974, p. 396 *apud* Vejan; Franco, 2008), o Matemático Lobachevski em 1826 teve o primeiro postulado publicado negando a Geometria Euclidiana, surgindo assim a geometria conhecida como Geometria Não Euclidiana e também como Geometria Hiperbólica. "A história nos diz que Gauss, Bolyai e Lobachevsky desenvolveram a Geometria Hiperbólica ao mesmo tempo. Mas o primeiro a publicar seus trabalhos, cabendo a honra da descoberta para Lobachevsky, ele também chamou a geometria de imaginária" (Ribeiro; Guimarães, 2020, p. 4).

### <span id="page-11-0"></span>**2.2. Fractais**

A utilização do termo *fractal* foi visto no ano de 1975, usado por Benoit Mandelbrot pela primeira vez. Segundo Assis *et al* (2008, p. 3)

> Um fractal é um objeto que apresenta invariância na sua forma à medida em que a escala, sob a qual o mesmo é analisado, é alterada, mantendo-se a sua estrutura idêntica à original. Isto não é o que ocorre, por exemplo, com uma circunferência, que parece reduzir a sua curvatura à medida em que ampliamos uma das suas partes.

De acordo com Bronztein e Cirino (2017, p. 143). "O fractal não tem começo ou fim, ele se prolonga nas escalas, indefinidamente, a ponto de não sabermos em que escala de fato estamos", ou seja, independente da escala ser bem perto ou bem longe, vai parecer exatamente igual. "Fractais (do latim fractus, fração, quebrado) são formas em que as partes são semelhantes ao todo, os fractais estão na Natureza" (Motta, 2015). "Os Fractais são formas geométricas de extrema beleza, que possibilitam a criação de situações de aprendizagem que propiciam atividades, nas quais os alunos aplicam processos fundamentais para o desenvolvimento do conhecimento" (Gouvea, 2005, p. 24).

Usando o Fractal Lunda-Design, pode-se observar a complexidade infinita de um fractal. Este fractal é feito de 8 quadrados iguais, formando o que chamamos de nível 0 e no nível 1 a figura é reduzida a  $\frac{1}{4}$  e é reproduzida os quadrados do nível 0 no interior de cada quadrado. E com isso a geração dos níveis posteriores é basicamente um processo de cópias da figura inicial de forma recursiva. Portanto, o nível 0 desse fractal consiste em oito quadrados já no nível 1, cada um destes quadrados recebe mais 8 quadrados como pode ser observado na Figura 1.

<span id="page-12-0"></span>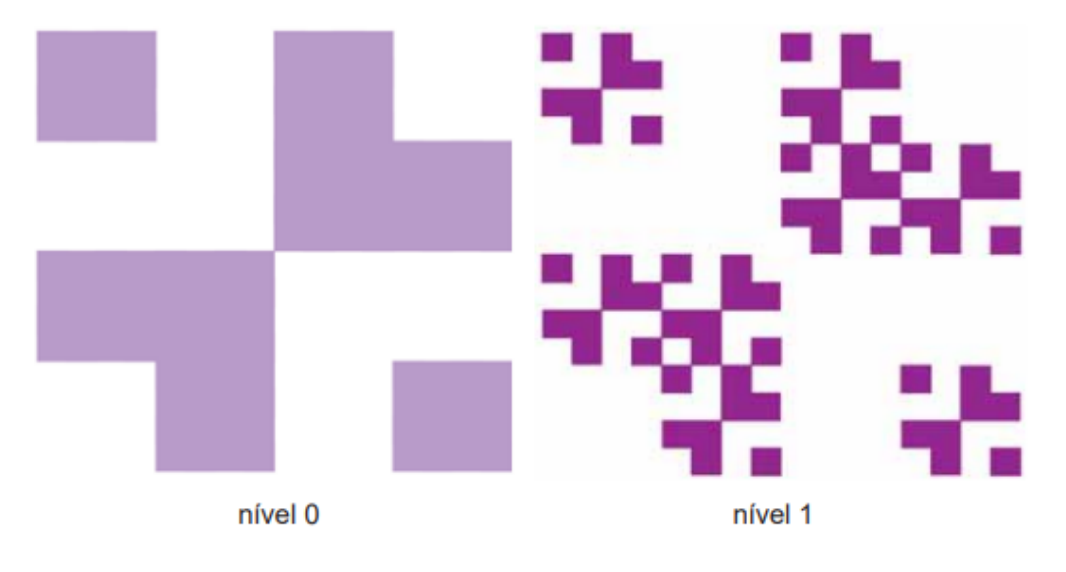

FIGURA 1: FRACTAL LUNDA-DESIGN REPRESENTADO EM DOIS NÍVEIS.

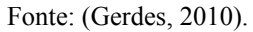

No nível 1 cada quadrado tem um Lunda-Design semelhante ao nível 0 e um total de 64 quadrados. Como sabemos que o mesmo processo de repetição do Padrão Fractal ocorrerá na passagem do nível 1 para o nível 2, do nível 2 para o nível 3 e assim sucessivamente, e com isso mesmo sem ver o próximo nível, pode-se premeditar que haverá 512 quadrados no nível 2 pois os 64 quadrados do nível anterior se multiplicam por 8. "Deste modo, o número

de quadrados obedece a uma progressão geométrica de razão oito, com primeiro termo representado pelo número de quadrados no nível 0, igual a oito" (Faria, 2012).

<span id="page-13-1"></span>2.2.1. Fractais na Natureza

"Existem muitos objetos naturais que são considerados fractais naturais devido ao seu comportamento ou estrutura, mas estes são tipo de fractais finitos o que os distingue dos fractais matemáticos criados por interações e recursos" (Ferreira Filho, 2015. p. 47). Um dos exemplos mais citados é a Árvore, pois seu processo básico se dá pelo nascimento de um pequeno broto que sai do chão e então esse pequeno broto se divide em alguns pequenos ramos que se parecem com o pequeno broto e então esses novos ramos dão origem a mais outros novos ramos, nesse processo parece que cada ramo dá-se origem a uma nova pequena árvore como pode ser observado na Figura 2.

### FIGURA 2: ÁRVORE NA NATUREZA

<span id="page-13-0"></span>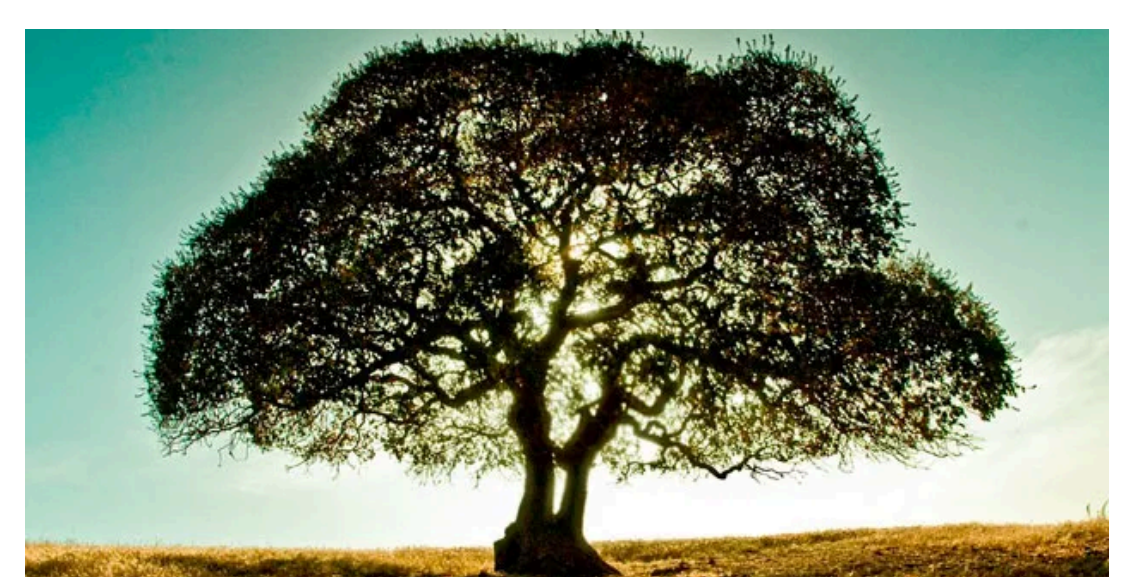

Fonte: biologo.com.br/bio/wp-content/uploads/2016/09/dia-da-arvore.jpg.

Segundo Motta (2015, p. 1) "tudo na natureza segue um padrão de formas dentro das regras matemáticas de suas moléculas, nada é mágico sobrenatural ou por acaso, tudo tem uma sequência somatória". Quando é estudado Fractais muitos são os exemplos da natureza que podem ser citados, como galhos de árvores, conchas e entre outros, abaixo será apresentado nas Figuras 3, 4 e 5 alguns desses exemplos.

### FIGURA 3: FRACTAL BRÁSSICA OLERACEA.

<span id="page-14-0"></span>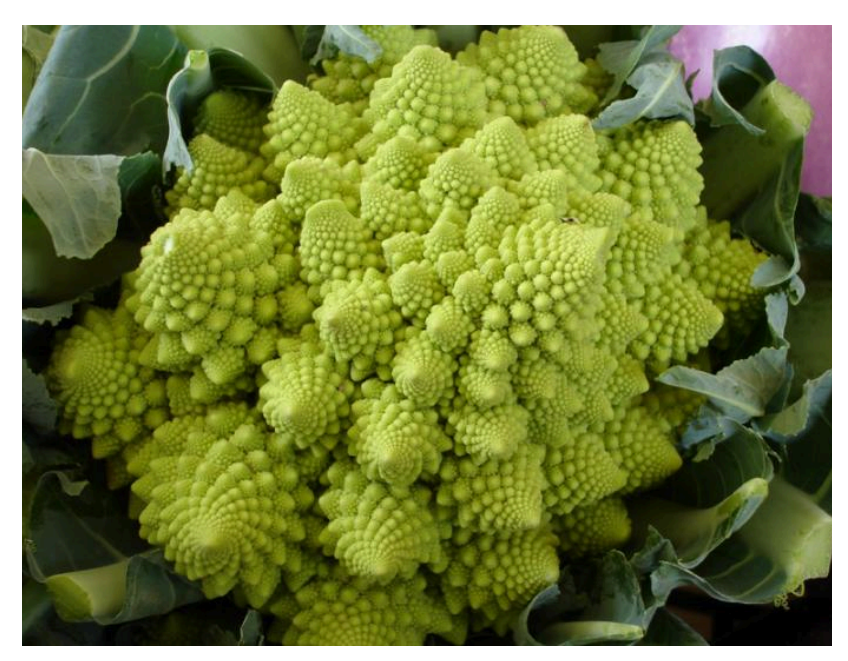

Fonte: paisagismodigital.com/Noticias/img/439-000.jpg, 2015.

FIGURA 4: FRACTAL BABOSA

<span id="page-14-1"></span>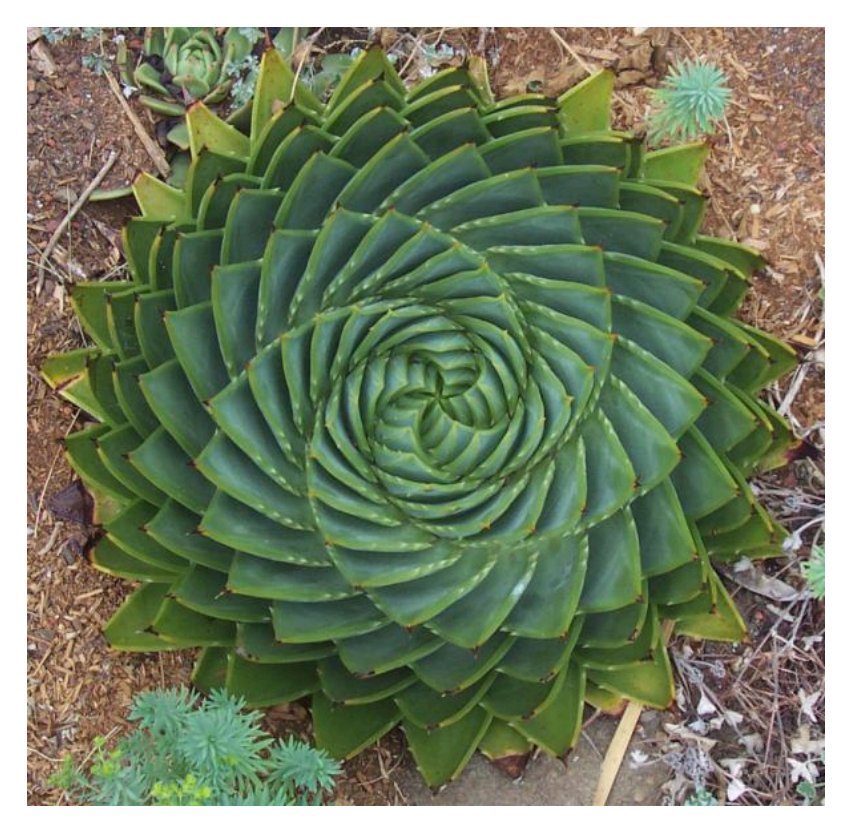

Fonte: paisagismodigital.com/Noticias/img/439-001.jpg, 2015.

#### FIGURA 5: FRACTAL REPOLHO.

<span id="page-15-0"></span>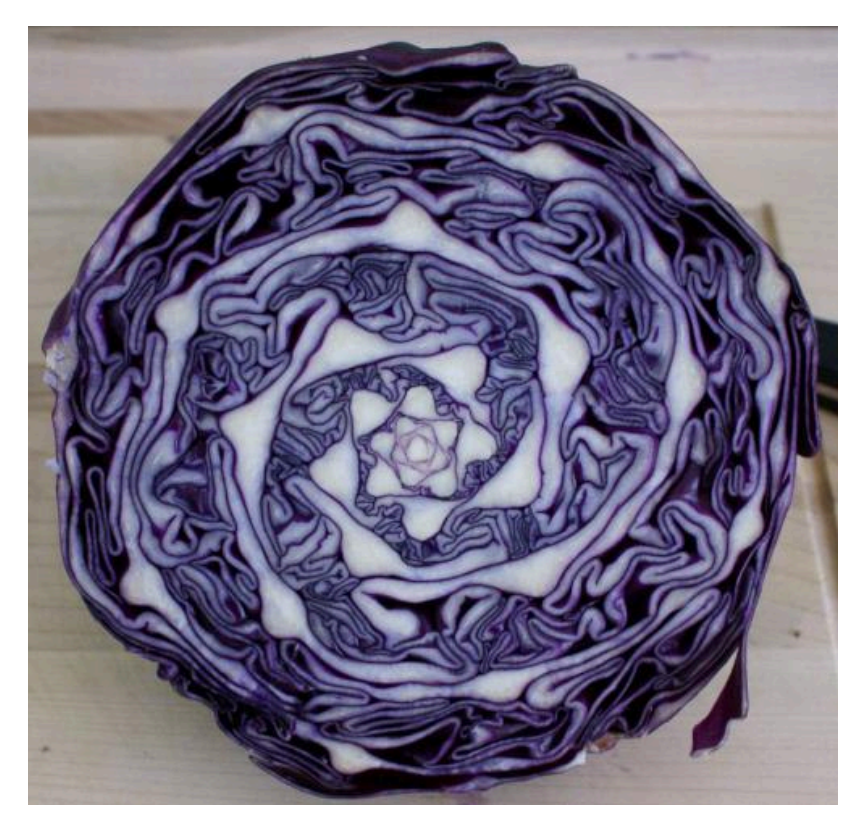

Fonte: paisagismodigital.com/Noticias/img/439-008.jpg, 2015.

Barbosa (2016) em seu livro defende que aprender Geometria Fractal é importante para a sala de aula, e explica que essa geometria faz conexões com outras ciências e que a Geometria Euclidiana traz deficiências para o estudo das formas da natureza e que desperta a existência do senso estético e permite um sentimento de admiração pela ordem encontrada na desordem. Mandelbrot (1977, *apud* Gouvea, 2005) mostrou que as linhas ou ramos das raízes e folhas, a forma do fruto, os fluxos e os padrões em geral obedecem às chamadas equações logísticas, através de um processo iterativo repetidamente, acabará por produzir Fractais.

<span id="page-15-1"></span>2.2.2. A curva de koch (floco de neve de koch)

Frinhani (2017, p. 2) diz que o "fractal é um objeto que não perde a sua definição formal à medida que é ampliado inúmeras vezes, mantendo a sua estrutura idêntica à original". "O floco de neve de Koch é uma figura complexa, rica em detalhes, mapear todos os seus pontos não é possível, como na geometria euclidiana e cartesiana clássica, pois, a cada passo, aparecem novos triângulos e antes haviam apenas segmentos de reta" (Mandelbrot, 1982, *apud* Mendonça *et al*., 2007). "Uma outra interessante característica é que embora encerre uma área finita, o seu perímetro, de maneira aparentemente paradoxal, é infinito" (Peitgen; Richter, 1982, *apud* Mendonça *et al.*, 2007).

Um dos exemplos mais clássicos de Fractais é o fractal Floco de Neve de Koch, no qual inicialmente existe um triângulo equilátero, e cada uma das suas 3 arestas (linha reta) são divididas em três partes iguais e na parte do meio "nasce" um novo triângulo equilátero e assim esse processo se repete várias vezes, sendo chamado de níveis, ao repetir o processo indefinidamente, obtém-se uma curva de Kock no limite desse processo recursivo, que pode ser observado nas Figuras 6 e 7.

### FIGURA 6: CONSTRUÇÃO DO FLOCO DE NEVE

<span id="page-16-0"></span>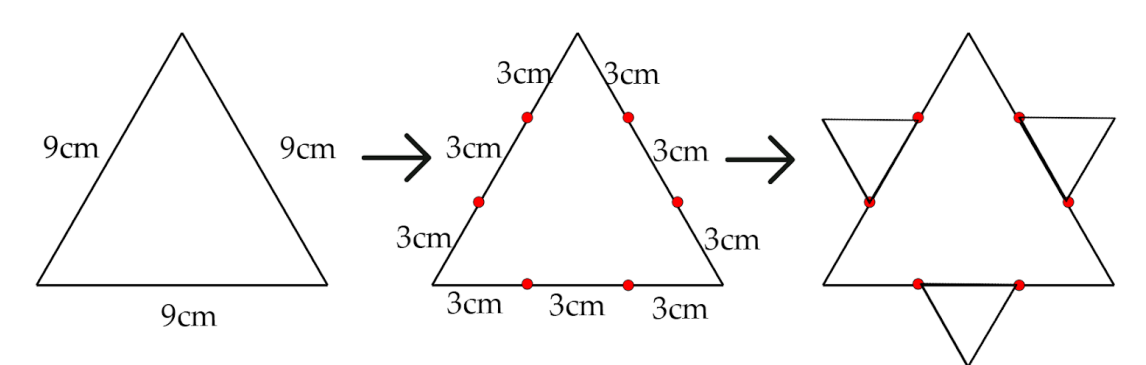

#### Fonte: Figura do Autor

#### FIGURA 7: CONSTRUÇÃO DA CURVA DE KOCH

<span id="page-16-1"></span>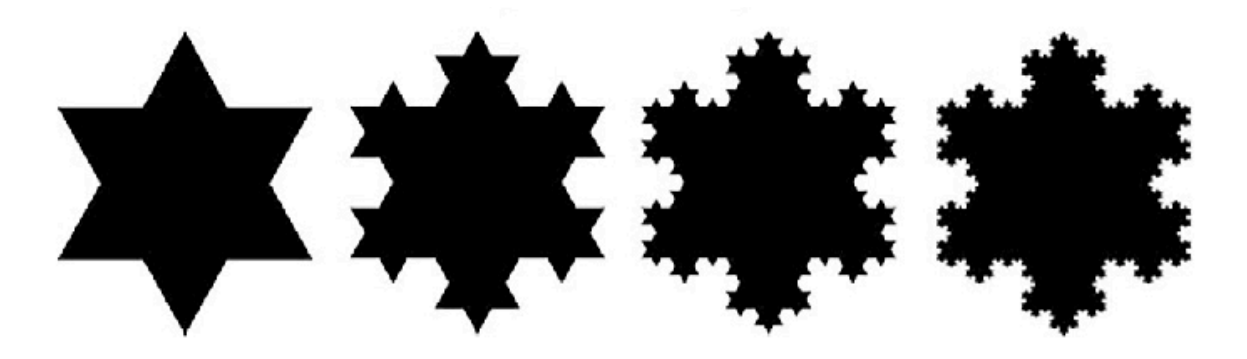

Fonte: El-Darwish, 2019.

O criador da curva de Koch foi o matemático Helge von Koch, que mais tarde deu origem a "Ilha de Koch" ou "Floco de Neve de Koch". As duas figuras são baseadas em uma mesma estrutura, a única diferença é que a curva de Koch tem um segmento de reta como sua figura original já a Ilha de Koch tem como um triângulo equilátero como figura original que é composto por três desses segmentos. "A curva de Koch é formada por 4 cópias de si mesma, cada uma delas com um terço do tamanho original; cada uma destas cópias é formada por 4

cópias de si mesma, agora com um nono do tamanho original; e assim sucessivamente" (Adames; Dalpiaz, 2019, p. 97).

2.2.3. Curva fractal de minkowski

<span id="page-17-1"></span>A curva de Minkowski como é conhecida é muito utilizada para arranjo de antenas, para atender múltiplas bandas. De acordo com Benavides *et al*. (2018), o uso da geometria fractal no projeto de arranjo de antenas apresenta vantagens em termos de miniaturização e tem como capacidade operar em múltiplas bandas e mesmo assim manter a radiação similares pois ajuda a deixar a antena mais compacta surgindo muitas aplicações em dispositivos que requeiram baixo perfil.

"A aplicação de uma curva fractal em projeto de antenas planares só se tornou viável por causa de duas características intrínsecas dessa geometria, sendo elas: auto similaridade para multifrequência e preenchimento do espaço para aumentar o comprimento da antena" (Oliveira, E. *et al.*, 2021, p. 21).

<span id="page-17-0"></span>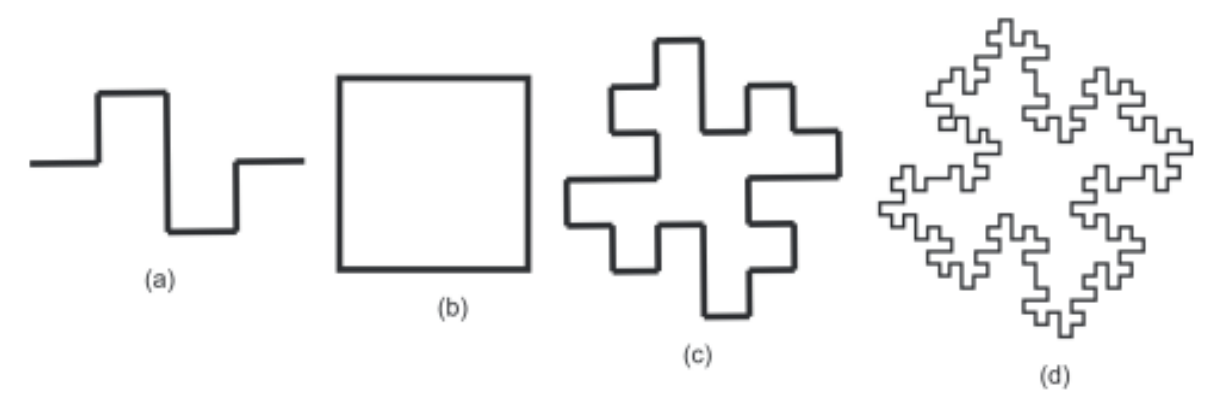

FIGURA 8: CURVA DE MINKOWSKI OBTIDA POR MEIO DO MÉTODO IFS

Fonte: Tullio e Machado (2020)

Segundo Tullio e Machado (2020) "a curva de Minkowski de nível 1 será exatamente a forma geométrica do arranjo de antenas patches de microfita projetada para a faixa de frequência de 2,45 GHz". A Figura 8 ilustra os passos envolvidos no processo de construção da curva fractal de Minkowski sendo que (a) é curva geradora, (b) é o quadrado nível 0 da curva de Minkowski, já (c) Curva de Minkowski no nível 1 e por fim (d) é a Curva de Minkowski nível 2 (Tullio E Machado, 2020).

### 2.2.4. O Triângulo de Sierpinski

<span id="page-17-2"></span>Este fractal conhecido por Triângulo de Sierpinski é um dos vários fractais originados da Curva de Sierpinski, ficando ele o mais conhecido de suas obras o que o torna interessante sua explicação, a construção do Triângulo de Sierpinski é obtido como o limite de um

processo recursivo, quando remove-se o triângulo central, obtém-se três triângulos congruentes, ao construir os triângulos obtém-se  $3^1$  = 3. Em cada um dos três triângulos remove-se o triângulo de dentro, e então fica  $3^2 = 3$ , repetindo esse processo terá  $3^3 = 27$ com o centro removido dos nove triângulos anteriores (Ufjf 2021).

<span id="page-18-0"></span>FIGURA 9: INÍCIO E PRIMEIRAS TRÊS ITERAÇÕES DO TRIÂNGULO DE SIERPINSKI.

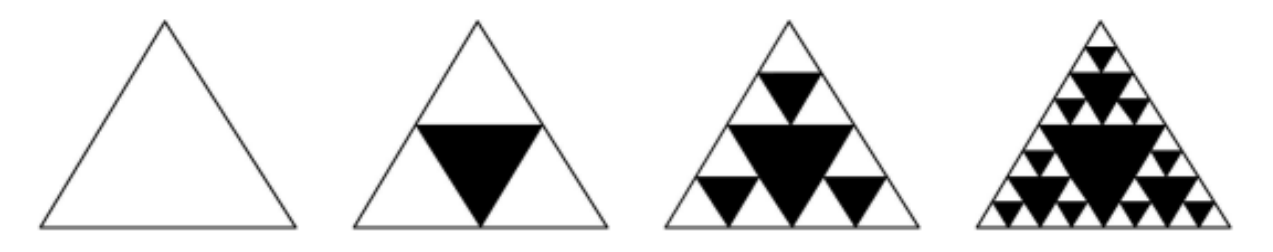

Fonte: Nunes (2006).

Pode-se concluir que este processo de repetição é 3<sup>n</sup>, onde *n* seria o enésimo (infinito) número de triângulos removidos. Como pode ser observado na Figura 9. Seguindo essa estrutura de forma recursiva o triângulo que origina em seu interior os próximos triângulos sempre vai perder  $\frac{1}{4}$  do total da sua área restando-lhe  $\frac{3}{4}$ , ou seja a área de  $S^n$  será igual a 4 3  $\frac{3}{4}$ , ou seja a área de S<sup>n</sup> será igual a $\frac{1}{4}$ 4 da área de  $S^{n-1}$  (Ufjf 2021) Waclaw Sierpinski foi um matemático polonês que descobriu a Curva de Sierpinski e consequentemente o Triângulo de Sierpinski.

### [2.2.5.](https://docs.google.com/document/d/1-QVe-R0kC37S4akjo8ijjOwvOUfcqzptvKqnkikAVE0/edit#heading=h.svn0vj1gh8tp) A razão áurea

<span id="page-18-1"></span>"A razão áurea, também chamada segmento áureo ou proporção áurea, representa a mais agradável proporção entre duas medidas" (Queiroz, 2007). Como descrito por Takeshita *et al.* Pitágoras foi um grande estudioso e estabeleceu proporções a partir dos padrões de beleza e harmonia estética que depois foi chamada de proporção áurea como também de proporção divina por e secção divina, esta proporção é obtida a partir da proporção obtida pelo número

infinito 1,6180... aplicando a fórmula:  $\varphi = (1 + 5^{-1/2}) / 2$ .

Segundo Belini (2015) acredita-se que já em 2500 anos a.C. a razão áurea foi usada nas construções das pirâmides egípcias e o pentagrama, foi selecionado por representar a proporção divina, símbolo dos pitagóricos 500 anos a.C. Segundo Belini (2015) acredita-se que já em 2500 anos a.C. a razão áurea foi usada nas construções das pirâmides egípcias e o pentagrama, foi selecionado por representar a proporção divina, símbolo dos pitagóricos 500 anos a.C. Como descrito por Lauro (2005, p. 36) "As propriedades estéticas e artísticas dessa

razão são mostradas em trabalhos famosos de arquitetura e arte, como o Partenon grego, a catedral de Chartres e alguns quadros de Leonardo da Vinci, foram baseados no retângulo áureo".

#### 2.2.5.1. O retângulo áureo

<span id="page-19-1"></span><span id="page-19-0"></span>Segundo Ávila (1985, p. 2, *apud* Rox, 2011, p. 21) "Chama-se retângulo áureo (ou retângulo de ouro) um retângulo ABCD com a seguinte propriedade: se o dividirmos em um quadrado e um outro retângulo, o novo retângulo será semelhante ao original". Como pode ser observado na Figura 10.

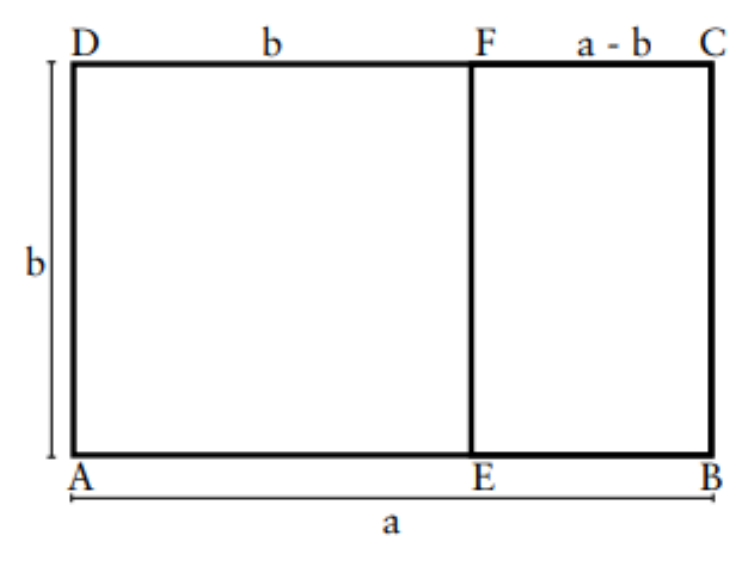

FIGURA 10: RETÂNGULO ÁUREO

Segundo Queiroz (2007 *apud* Brandão, 2019) diversos estudiosos como Fechner (1876), Wilmar (1894), Lalo (1908) e Thorndike (1917) ao longo do tempo em suas pesquisas perceberam que a maior parte da população prefere certo retângulo, um que se aproximava muito da razão áurea. Esse retângulo está muito presente em várias obras, criações humanas, como em cartões de crédito, carteiras de identidade, carteiras de motorista, capas de livros e cadernos, cartas de jogar, janelas, edifícios entre outros. Este retângulo apresenta em sua construção a razão áurea a/b  $\approx 1,618$ .

### <span id="page-19-2"></span>**2.3. Caleidoscópios**

Para criar um protótipo de simulador *web* para fractais de base caleidoscópica, inicialmente, foram examinados alguns artigos e a perspectiva de vários autores. No entanto, foi dedicada uma especial atenção ao estudo do funcionamento do caleidoscópio, um dispositivo utilizado para a observação de fractais dessa natureza. Esses caleidoscópios

Fonte: Lauro (2005).

podem ser adquiridos em diversos sites de compras online ou mesmo construídos em casa com a utilização de espelhos, um tubo para a disposição dos espelhos e um pouco de habilidade técnica.

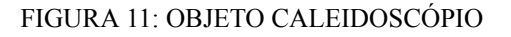

<span id="page-20-0"></span>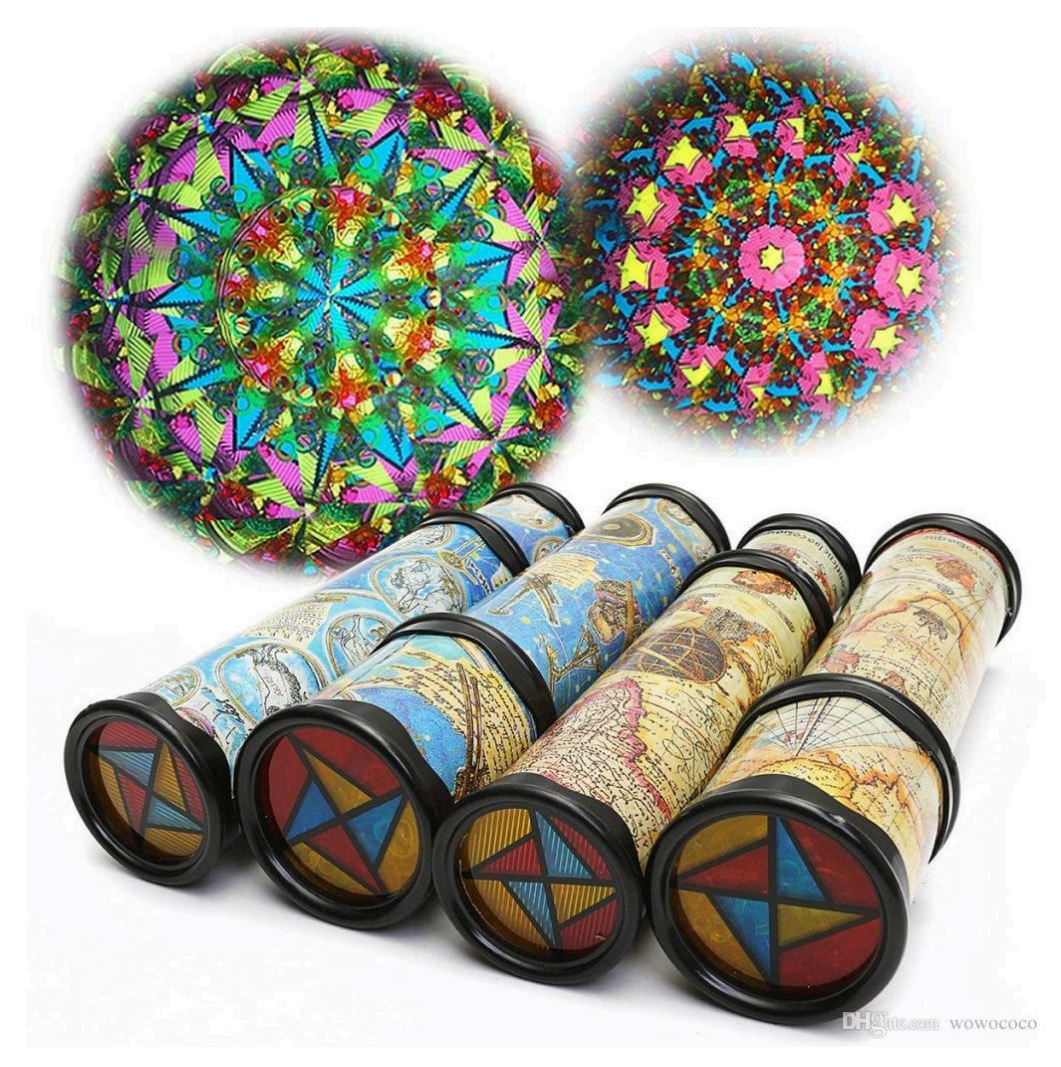

Fonte: segredosdomundo.r7.com/caleidoscopio/, 2021.

Esse instrumento funciona basicamente utilizando o reflexo da luz exterior nos espelhos inclinados que estão dentro dele em formato de triângulo e com isso é possível ver agradáveis efeitos visuais, imagens rotacionadas, o seu funcionamento se dá principalmente pelos seus 3 espelhos que estão dentro do tubo que pode ser feito de cano ou qualquer outro material firme e então por uma ponta é observado e pela a outra tem-se a opção de deixar sem nenhuma imagem para que possa ver o que estiver a frente em formato de fractal de base caleidoscópica ou também pode ser colocado objetos e desenhos em sua frente, com esses desenhos é possível gerar várias formas.

Um caleidoscópio é uma ferramenta óptica usada para criar um efeito visual simétrico usando um conjunto de espelhos, é considerado um caleidoscópio um conjunto de dois ou mais espelhos planos e articulados permitindo uma imagem espelhada perfeita, ou seja, a geração de imagens idênticas. Como destacado por Marques (2011, p. 1) "Caleidoscópio é um aparelho óptico formado por três espelhos em forma de prisma. Através do reflexo da luz, ele apresenta combinações variadas e agradáveis de efeito visual".

"Os caleidoscópios possuem uma motivação intrínseca que se manifesta, especialmente, quando se utiliza o recurso da coloração no momento da construção dos padrões a serem colocados no interior dos espelhos" (Murari, 2011, p. 9). Para Murari (2011, p. 8) "suas experiências indicam que o uso de espelhos e caleidoscópios se justifica como recurso didático auxiliar", pois colaboram na construção dos significados pelos alunos quando estudam alguns temas da geometria. Já Passos (2000) declara que "Os materiais devem proporcionar uma verdadeira personificação do conceito matemático ou das ideias a serem exploradas", ou seja, a escolha de bons materiais manipulativos são os critérios.

Para melhor construir Fractais de bases caleidoscópicas, faz necessário o uso de computador e do auxílio de *softwares* de Geometria Dinâmica que pode-se obter os recursos ideais para construir Fractais de bases caleidoscópicas, pois através desses softwares educacionais podem-se efetuar construções geométricas muito rapidamente e com bons resultados. A imagem caleidoscópica é feita da mistura de realidade e ficção, de reflexos onde não é possível descobrir qual é o original. E, no caso de outros exemplos pertencentes à história das artes visuais ou decorativas, a dicotomia cópia / original tem sido uma constante. Esse fato leva a abordagens mais contemporâneas em relação à imagem caleidoscópica (Vázquez, 2018).

<span id="page-21-0"></span>2.3.1 Surgimento do Objeto Caleidoscópio

O caleidoscópio é um instrumento óptico formado por espelhos em ângulos de 45 a 60 graus entre si, sua versão mais moderna foi inventada por David Brewster durante o século 19 utilizado para a geração de fractais de base caleidoscópica. O caleidoscópio originalmente foi criado por Brewster para estudo científico, porém ao longo do tempo esse instrumento passou a ser usado apenas como um brinquedo (Tanaka, 2021).

Como Tanaka (2021, p. 6) diz "Esse aparelho pode ser usado como brinquedo, como instrumento científico ou como inspiração para artes plásticas, porém, o que não muda, é o fato de que há muita física por trás de seu funcionamento". No caso desse simulador *web* o mesmo está sendo criado para fins de estudo, para que seja simples a visualização e criação deste objeto tão magnífico.

### <span id="page-22-0"></span>2.3.2. Fractal de base caleidoscópica

Para Gouvêa e Murari (2004, p. 1) "os fractais e os caleidoscópios proporcionam ao aluno contemplar a beleza da geometria presente no cotidiano e no mundo que o cerca". Um conjunto de espelhos pode ser considerado um caleidoscópio sempre que permitir uma aquisição de imagem perfeita e repetitiva. O clássico "brinquedo" de parques de diversão intitulado de "Casa dos espelhos" é exatamente um Fractal de Base caleidoscópica, nele quando a pessoa entra consegue ver inúmeras imagens perfeitas de si, fazendo com que a pessoa se confunda sobre onde se encontra a saída.

Caleidoscópios podem ser usados para desenvolver a percepção espacial, as competências gráficas, estimular a criatividade, motivar o estudo e explorar as propriedades dos polígonos e a simetria reflexiva das transformações geométricas, expandir o campo das atividades educativas no domínio das superfícies planas. Os caleidoscópios podem ser usados principalmente como instrumentos para facilitar o exame das calçadas de uma planta. Os caleidoscópicos a seguir serão formados por 3 espelhos.

#### 2.3.2.1. Pavimentação do plano

<span id="page-22-1"></span>Para visualizar a pavimentação, esses caleidoscópios precisam de figuras devidamente construídas para serem colocadas em seu interior. Essas formas são especificadas por vários termos: base substituível, base geradora, base transformada, padrão-básico, triângulo-básico, entre outros, todos se referem a uma região triangular ou quadrangular construída, através do qual a pavimentações são observadas nos Caleidoscópios. "Base geradora" é aquela base que não contém outra base exatamente substituível; enquanto a "transformada" é a base substituível que vem da base geradora (Gouvea e Murari, 2004).

Segundo Holanda (2018) "Pavimentação, mosaicos, tesselação ou recobrimento do plano é um padrão de figuras que cobrem uma região plana sem que haja espaços ou sobreposições entre elas". Para que seja possível ver a pavimentação de uma porção do plano por polígonos, deve-se usar um conjunto dessas figuras, que devem ser ajustadas para garantir que não haja lacunas ou sobreposições. Barbosa (1993, *apud* Holanda, 2018) trata pavimentação sendo um conjunto de polígonos que cobre o plano sem cruzamentos, ou seja, seguindo essa classificação as duas figuras 12a e 12b não podem ser consideradas como pavimentações.

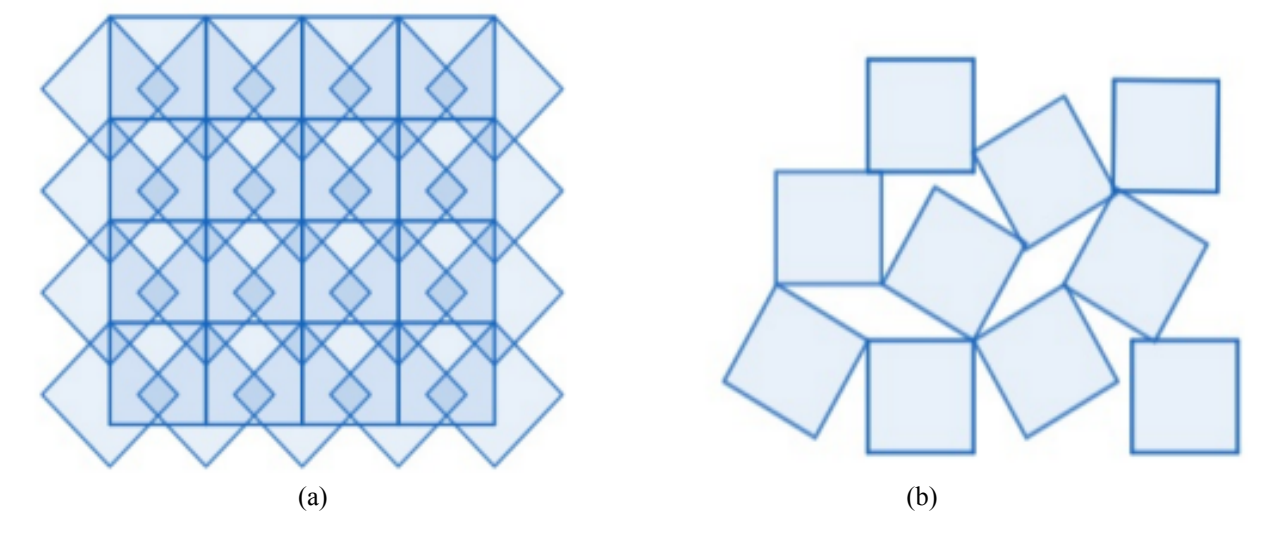

### <span id="page-23-0"></span>FIGURAS 12a 12b: FIGURAS QUE NÃO SÃO CONSIDERADAS PAVIMENTAÇÕES NO PLANO

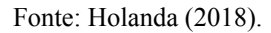

Seguindo a descrição de Holanda citada no parágrafo acima onde a pavimentação para ser considerada pavimentação deve cobrir uma área plana sem que haja espaços ou sobreposição entre as figuras então a Figura 12a não atende por ter várias figuras sobrepostas, e a Figura 12b não atende por não cobrir a área plana inteira. Pavimentações podem ser construídas de várias formas, seja utilizando polígonos regulares, ou irregulares ou até mesmo curvas, como pode-se observar nas Figuras 13 até 18.

## <span id="page-23-1"></span>FIGURA 13: PAVIMENTAÇÃO NO PLANO COM POLÍGONOS REGULARES

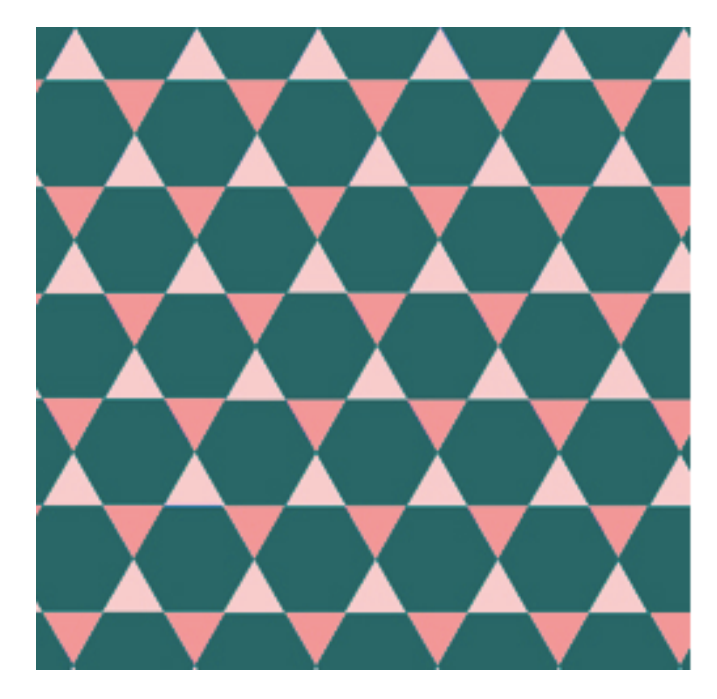

Fonte: Queiroz (2014).

Somente triângulos, quadrados e hexágonos formam pavimentações com um único tipo de polígono, isto pode ser comprovado com a soma dos ângulos do vértice ao redor do nó dá exatamente 360º (Santos, 2006). Pavimentações uniformes que são formadas por um único tipo de polígono regular podem também ser chamadas de pavimentações platônicas (Barbosa, 1993, apud Santos, 2006). O pentágono é um polígono regular, porém em uma configuração de pentágonos não obtêm-se com a soma dos ângulos do vértice ao redor do nó 360º, como pode-se observar nas figuras 14, 15, 16 e 17 somente triângulos equiláteros, quadrados e hexágonos obtém-se a soma dos ângulos do vértice ao redor em 360º.

### <span id="page-24-0"></span>FIGURA 14: CONFIGURAÇÃO DE PENTÁGONOS NO PLANO

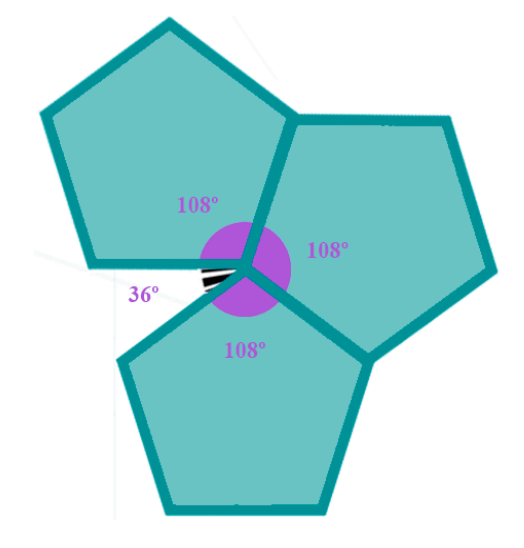

Fonte: Figura do Autor

### <span id="page-24-1"></span>FIGURA 15: CONFIGURAÇÃO DE TRIÂNGULOS EQUILÁTEROS NO PLANO

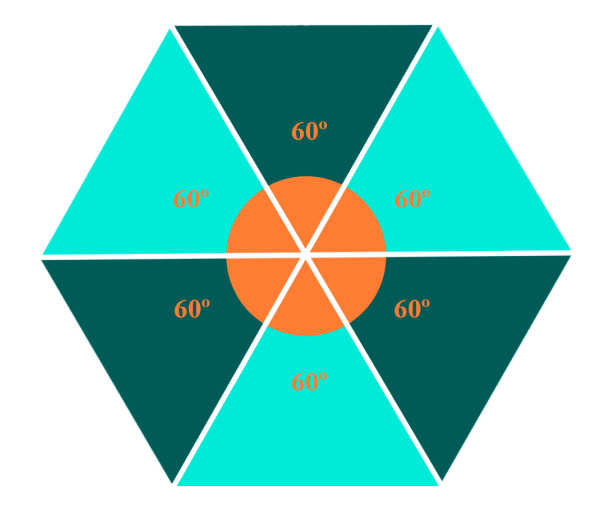

Fonte: Figura do Autor

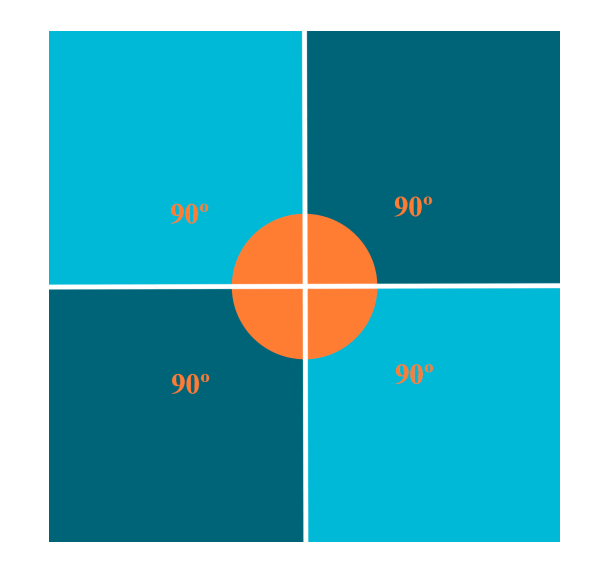

## <span id="page-25-0"></span>FIGURA 16: CONFIGURAÇÃO DE QUADRADOS NO PLANO

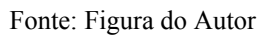

<span id="page-25-1"></span>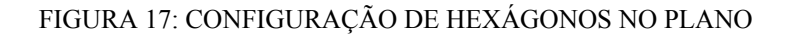

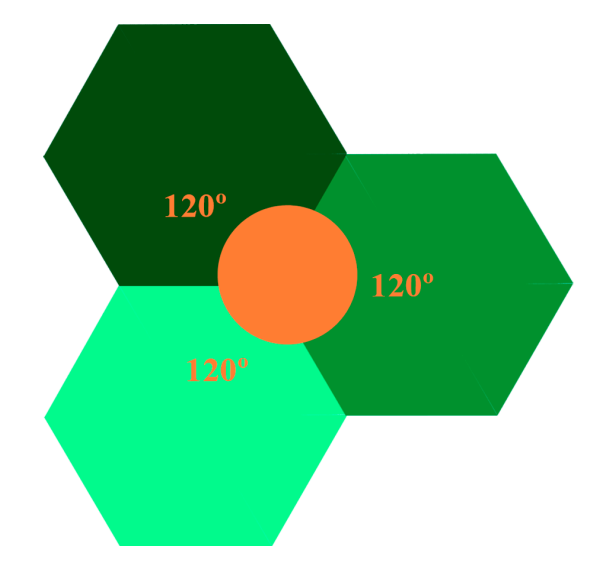

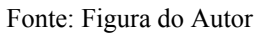

## <span id="page-25-2"></span>FIGURA 18: PAVIMENTAÇÃO NO PLANO COM TRIÂNGULOS, QUADRADOS E HEXÁGONOS

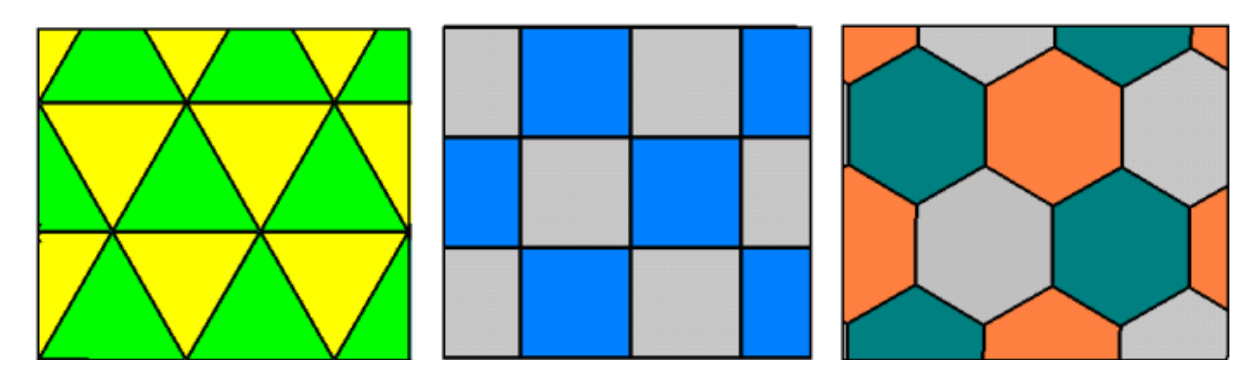

Fonte: Santos (2006).

Porém além da configuração de pavimentação uniforme que é quando a pavimentação é feita com apenas 1 único polígono regular existem também as configurações semi regulares. Segundo Holanda (2018, p. 41) "Nem todas as configurações formam mosaicos, não é possível a configuração em todo o plano. De 21 configurações, 11 delas podem configurar pavimentações no plano sendo 3 pavimentações regulares e 8 pavimentações semi regulares". As 3 regulares já foram apresentadas na Figura 18, já as semi regulares serão mostradas na Figura 19.

## FIGURA 19: 8 PAVIMENTAÇÃO NO PLANO SEMI REGULARES

<span id="page-26-0"></span>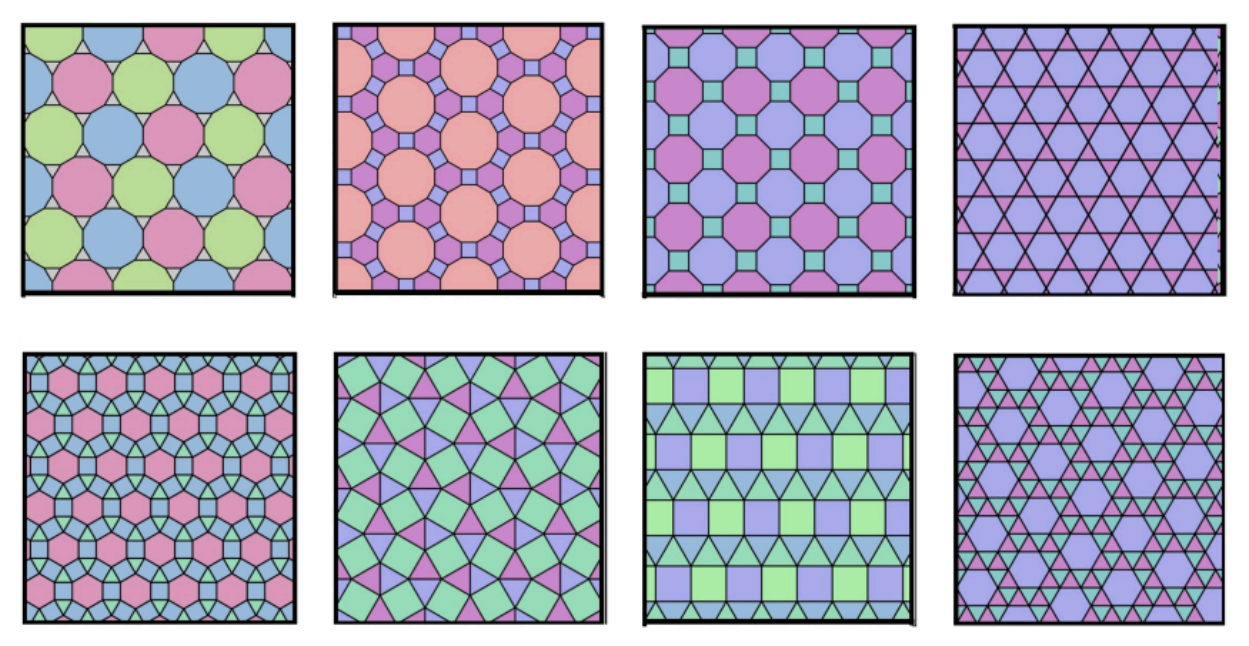

Fonte: Holanda (2018).

Outro tipo de configuração de pavimentação do plano é a pavimentação com polígonos irregulares, como descrito por Holanda (2018, p. 41) "É possível pavimentar o plano utilizando polígonos não regulares como é o caso do triângulo isósceles". Sendo que neste artigo especificamente utilizaremos este tipo de configuração de pavimentação para para a construção dos caleidociclos e então a partir destes caleidociclos criar Bases Geradoras e Bases Transformadas para a criação de Fractais de Bases Caleidoscópicas.

<span id="page-27-0"></span>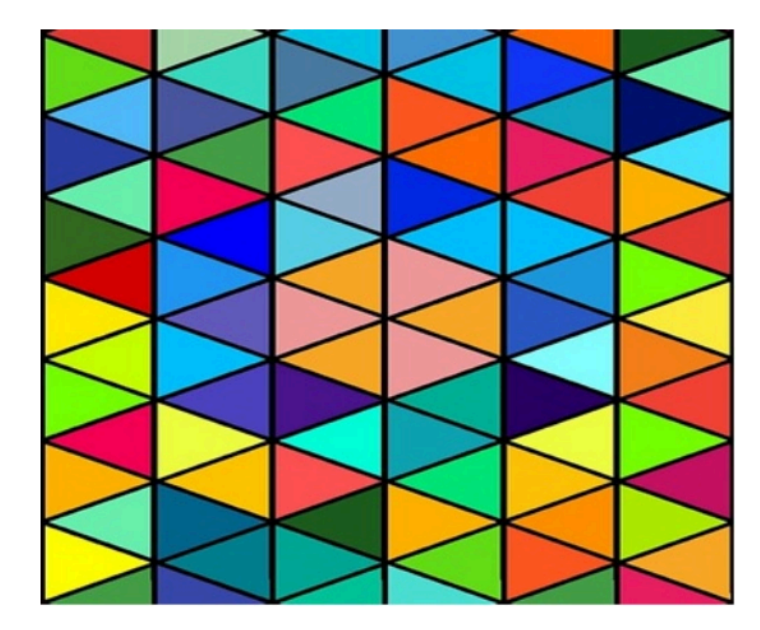

FIGURA 20: PAVIMENTAÇÃO NO PLANO IRREGULAR

Fonte: Holanda (2018).

<span id="page-27-1"></span>FIGURA 21: PAVIMENTAÇÃO NO PLANO COM POLÍGONOS IRREGULARES E CURVOS

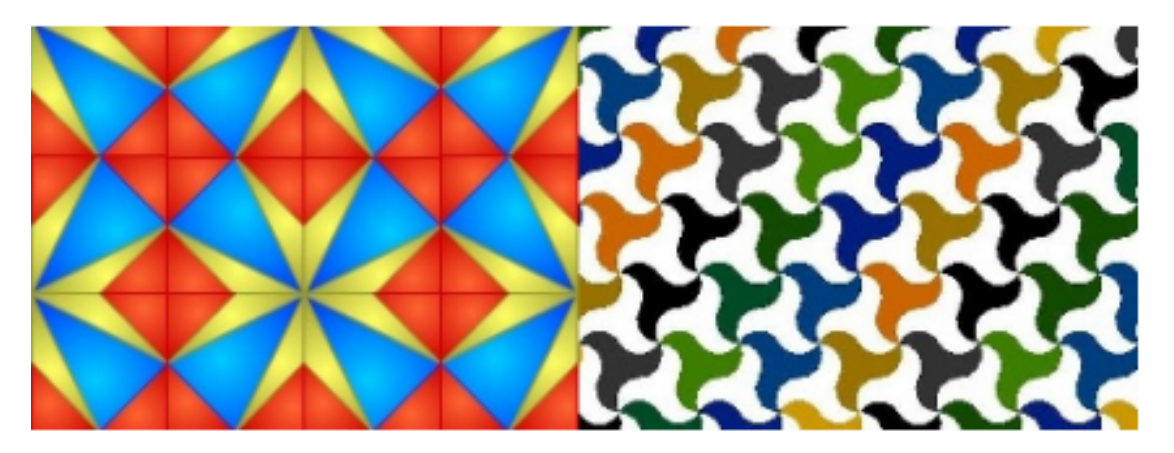

Fonte: Holanda (2018).

2.3.1.2. Bases geradoras e bases transformadas

<span id="page-27-2"></span>Pode-se obter bases transformadas a partir da base geradora, com o avanço gradativo do aumento do número de regiões de uma base a outra. Este procedimento recursivo nos fornecerá fractais. A Figura 21 mostra a visualização de uma pavimentação com configuração (3,4,6,4), usando caleidoscópios equiláteros, neste tipo de pavimentação tem nos vértices: um quadrado, um triângulo e um hexágono e outro quadrado, todos são regulares.

#### FIGURA 22: BASES GERADORAS

<span id="page-28-0"></span>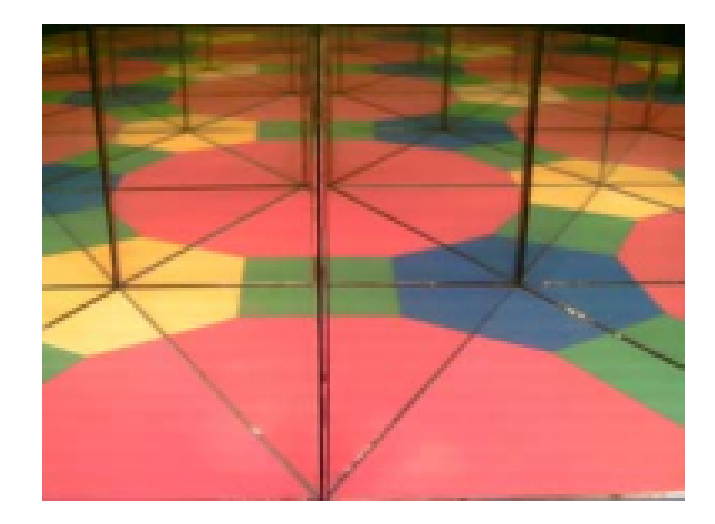

Fonte: Gouvea (2004)

As bases geradoras e suas transformadas, ao serem analisadas em caleidoscópio, apresentam uma aparência da mesma segmentação. Percebe-se então que as bases transformadas são compostas por reproduções da base geradora. Na Figura 22 existe uma pavimentação elaborada com triângulos e decágonos regulares, que recebe a notação (3,12,12). Na Figura 23, temos as bases geradoras e as bases transformadas que, nos caleidoscópios, fornecem o visual dessa pavimentação. Percebe-se que o número anotado embaixo de cada base significa o número de regiões (ou cores) que ela possui. (Gouvea, 2005).

### <span id="page-28-1"></span>FIGURA 23: PAVIMENTAÇÃO E BASES GERADORAS E BASES TRANSFORMADAS

Bases geradoras Bases transformadas

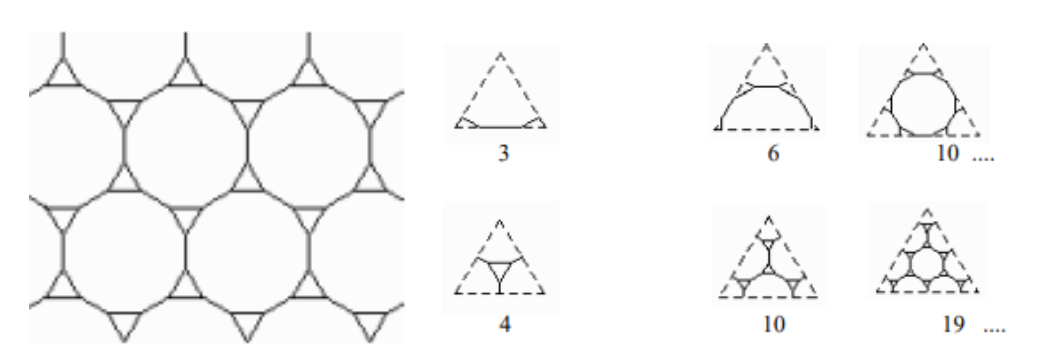

Fonte: Gouvea (2005)

2.3.1.3. Obtendo fractais de bases caleidoscópicas.

<span id="page-28-2"></span>Ao utilizar a base da pavimentação (3,4,6,4) construída no subitem anterior, fazendo bases transformadas, origina-se um Fractal de base caleidoscópica, como é apresentado na Figura 24. Pode-se notar que a imagem contida no retângulo branco são reduções da base

geradora. Com isso surge o efeito do caleidoscópio e cada vez mais a base geradora irá gerar novas bases transformadas.

<span id="page-29-0"></span>FIGURA 24: BASES TRANSFORMADAS ORIGINANDO FRACTAL DE BASE CALEIDOSCÓPICA

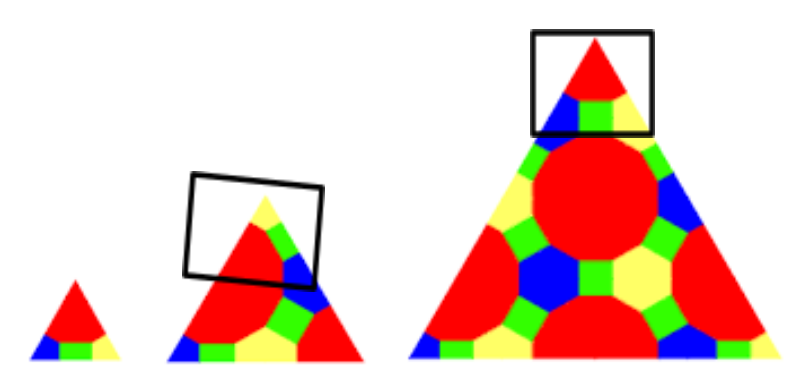

Fonte: Borges *et al.*, (2019).

Se continuar assim cada vez formando bases transformadas, obtém-se um fractal que é uma forma geométrica fracionada. Assim sendo, cada parte dessas subdivisões será a base geradora, que se define como uma cópia reduzida da forma toda e fazendo com que a primeira base geradora vá ficando cada vez "menor", efeito que pode ser observado na Figura 25.

<span id="page-29-1"></span>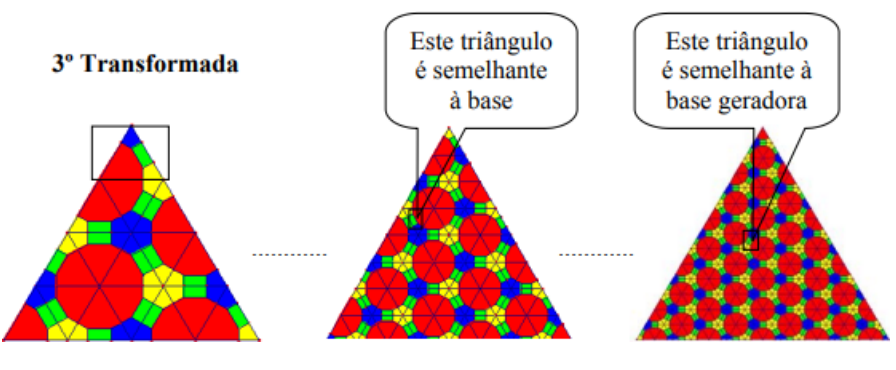

FIGURA 25: FRACTAL DE BASE CALEIDOSCÓPICA

Fonte: Gouvea (2004)

Ao observar a imagem apresentada do caleidoscópio, pode-se detectar as individualidades que caracterizam os fractais. Tem-se uma base geradora que, através da reflexão, é criada as bases geradoras como é visto na imagem caleidoscópica, olhando para essa base também percebemos a auto similaridade envolvida (Borges *et al.*, 2019). Também pode-se ver a estrutura fina em sua base, ou seja, quanto mais detalhes na base geradora, mais detalhes na imagem final. Se olhar para a definição de Mandelbrot, nota-se que o todo se assemelha a base geradora por meio da reflexão, ou seja, com essas definições, pode-se realmente considerar a imagem caleidoscópica como um fractal.

#### <span id="page-30-0"></span>**2.4. Tecnologias de simulação no ensino**

Tecnologias de simulação como um todo motiva o aprendizado e entendimento de um aluno. Tentar visualizar em sua própria mente aquilo que ele entende apenas pela visão de uma pessoa externa que o explica de forma bastante teórica pode não ser atrativo e pouco aprendido, levando o aluno ao desinteresse pela matéria. Já utilizando na prática com ferramentas para criar, manipular e visualizar pode despertar o interesse do mesmo pela matéria e o estudo.

Barbosa (2016) afirma que "a difusão e acesso às tecnologias da informática nos vários níveis de escolarização têm ampliado as formas de se estudar fractais na sala de aula". Com relação ao uso de novas tecnologias como computadores, projetor multimídia, internet, entre outros, parece haver uma resistência natural ou certa idolatria. A introdução de toda tecnologia traz consigo novos temores, ansiedades e fantasias (Lovis; Franco, 2013).

O ensino das Geometrias propicia ao professor e ao estudante diferentes formas de pensar, compreender, descrever e interagir com o espaço no qual vivemos. É nesse sentido que Lorenzato (1995) apud Rezende (2015) expõe que não basta conhecer bem a Aritmética ou a Álgebra para conseguirmos resolver problemas de geometria euclidiana, é preciso desenvolver diferentes maneiras de raciocinar, explorar e descobrir.

> Aos poucos, esses sentimentos vão sendo substituídos por uma aceitação pouco refletida e à medida que essas tecnologias vão se tornando mais familiares e acessíveis, percebemos que tanto uma euforia quanto a resistência cega tendem a obscurecer a reflexão crítica necessária sobre tais avanços (Carneiro, 2002, p. 11, *apud* Lovis e Franco, 2013).

Borba e Penteado (2001, p. 54 *apud* Lovis; Franco, 2013) destacam que os professores não se movimentam em direção a um território desconhecido. Por isso, muitos reconhecem que o modo como atuam não favorece a aprendizagem dos alunos e possuem um discurso que evidencia o desejo de que fosse diferente. Porém, no nível da sua prática, não conseguem se articular para modificar essa parte que não está conforme seus anseios.

### <span id="page-31-0"></span>**3. METODOLOGIA**

A metodologia deste trabalho é estruturada com base em uma série de objetivos que visam orientar a criação de um protótipo funcional de um simulador *web* de fractais de bases caleidoscópicas, desenvolvido utilizando a ferramenta Figma. Estes objetivos são delineados para garantir a consecução de um projeto completo e bem-sucedido, abordando aspectos-chave desde o design até as aplicações educacionais e artísticas do simulador.

O principal objetivo deste projeto foi criar um protótipo interativo de um simulador *web* de fractais caleidoscópicos que seja tanto funcional quanto atraente. A abordagem central é a utilização da plataforma Figma para desenvolver uma interface de usuário amigável que permita aos usuários explorar fractais de bases caleidoscópicas.

Já seus objetivos específicos foram:

- 1. Desenvolver um Protótipo Interativo: criação de um protótipo interativo que proporcione aos usuários a capacidade de explorar e interagir com fractais de bases caleidoscópicas;
- 2. Customização de Parâmetros: integrar recursos que permitam aos usuários personalizar os parâmetros dos fractais, incluindo tamanho, cores, iterações e outros elementos, promovendo a interatividade;
- 3. Possibilitar o *download* do objeto criado como imagem.

### <span id="page-31-1"></span>**3.1. Materiais**

Para desenvolvimento da interface do Protótipo foi utilizado o Figma, que é "um editor online de design gráfico focado na criação de interfaces gráficas e experiência de usuário com ênfase colaborativa" (Garrett, 2021), uma ferramenta que permite a criação de interfaces e a prototipação delas para que cada ação do usuário resulte em uma reação do protótipo. Tem seu armazenamento em nuvem e com auto-salvamento automático, o que faz com que a ferramenta se torne uma das principais ferramentas de design gráfico de criação de interfaces. O Figma está disponível para ser usado de forma *web* ou para baixar a versão *Desktop* para o computador.

Para a criação de algumas telas e imagens também foi utilizado o Photoshop, o Photoshop é um *software* da multinacional e o mesmo é usado para edição de imagens, criação de arte digital e design gráficos, durante todo o texto e também para o protótipo ele foi utilizado. O Photoshop está disponível para baixar a versão *Desktop* para o computador.

### <span id="page-32-1"></span>**3.3. Métodos**

As etapas seguidas no desenvolvimento deste trabalho foram a Definição dos Objetivos com a Orientadora, Revisão de Literatura a respeito de fractais, caleidoscópios e geometria não euclidiana, a escolha da ferramenta, que no caso foi o Figma, a definição dos requisitos principais do protótipo, o desenvolvimento desses requisitos e logo depois os testes para que se fosse verificado se o protótipo atendia a todos os requisitos definidos anteriormente, pelo fato dessa tarefa ser iterativa, ou seja a medida que era testado e descoberto erros, inconsistências ou quando notava-se que não estava atendendo a determinado requisito o mesmo retornava a tarefa anterior do desenvolvimento e depois prosseguia para testes novamente . A Figura 26 apresenta a sequência de etapas do trabalho.

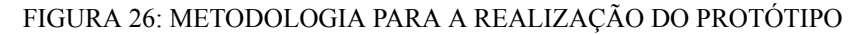

<span id="page-32-0"></span>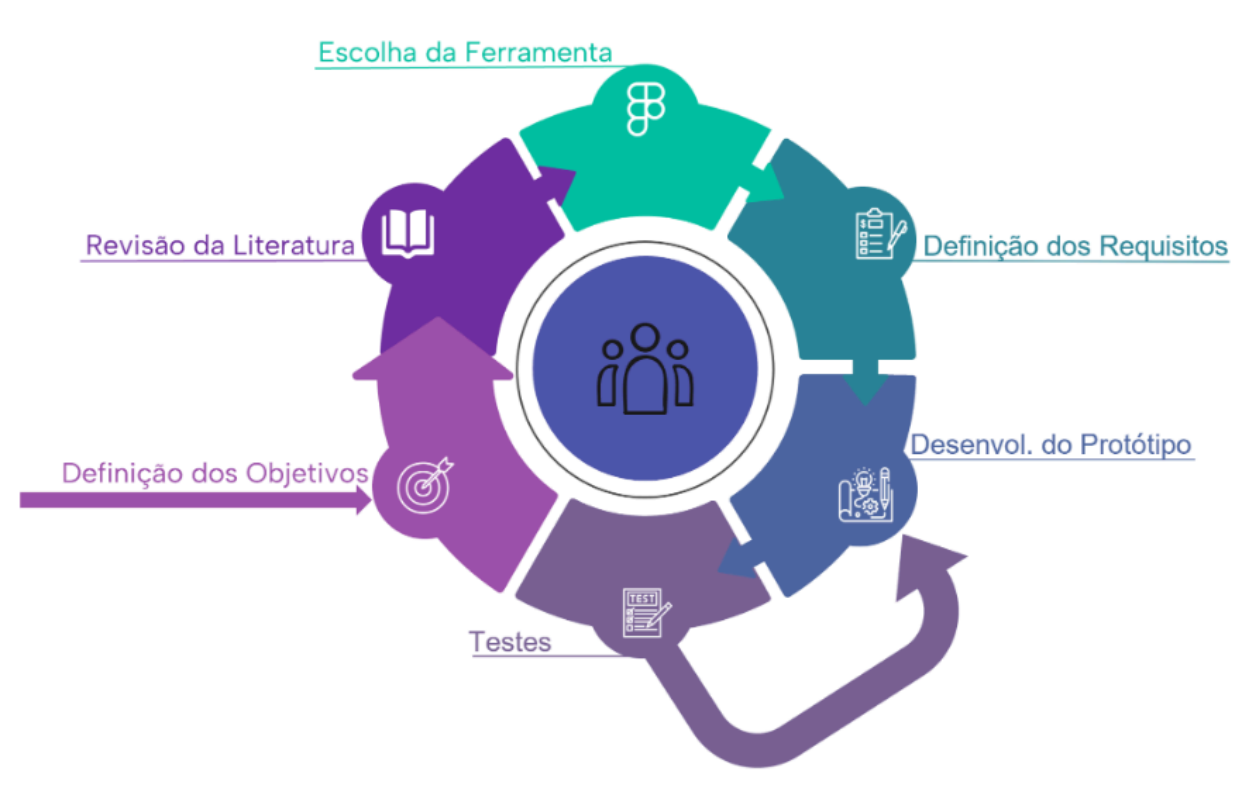

Fonte: Figura do Autor

Na primeira etapa foi feito um breve levantamento dos objetivos a serem alcançados para a criação do protótipo de Simulação *web* de Fractais de Bases Caleidoscópicas e quais seriam as funcionalidades a serem criadas no protótipo de alta fidelidade interativo.

Já na segunda etapa foi feito uma revisão da literatura de geometria euclidiana e não euclidiana focando em Fractais e em especial o fractal de base caleidoscópica. Além disso, também foram utilizados outros sistemas de simulação de fractais dessa base e de outras,

como também protótipos nessa ideia central como Real Kaleidoscope Lite e Magic Kaleidoscope. Não foi feita uma avaliação sistemática dos mesmos a respeito dos seus critérios ou metodologias, os mesmo foram testados apenas para entender melhor o funcionamento de um simulador de tal base e para que fosse entendido quais funcionalidades deveriam ser criadas no protótipo de alta fidelidade interativo de modo que o mesmo tivesse funcionalidades ainda mais completas e abrangentes.

A terceira etapa consistiu em pesquisar algumas ferramentas usadas para criar interfaces, como Sketch e Figma, tendo como foco a facilidade de utilização de cada uma e as funcionalidades oferecidas além do custo para ter todas as funcionalidades. O Figma foi escolhido principalmente levando em consideração o fato do mesmo ser gratuito, o Sketch por sua vez oferece apenas 30 dias de teste, outro fator também muito importante foi a quantidade de materiais disponíveis na *internet* a respeito de figma e os vários cursos existentes.

Na quarta etapa foi feita a definição dos requisitos, definido os recursos funcionais e não funcionais, priorizando os recursos principais de *login*, *download* do desenho e armazenamento dos projetos feitos no protótipo.

Já a quinta etapa foi a mais demorada de todas as outras pois consistiu na criação do protótipo, pois nessa etapa era necessário muito tempo em pesquisas de funcionalidades as quais cumprissem os requisitos propostos ao protótipo, além de algumas ideias que iam surgindo na criação do protótipo tanto por parte do autor quanto da orientação. está etapa e a de Testes andaram juntas de forma a ser iterativo, pois a medida que surge inconsistências ou erros relacionados aos testes das funcionalidades o mesmo voltava para esta etapa.

A etapa de Testes de Utilização foi realizada em paralelo à etapa de desenvolvimento do protótipo, conforme dito no parágrafo anterior essa etapa andou junto a etapa de desenvolvimento à medida que uma funcionalidade surgia um novo teste era feito, à medida que novas telas surgissem o mesmo acontecia novamente, paralelo a isso também quando surgido inconsistências elas eram identificadas nessa etapa e depois retornada para a etapa anterior.

### <span id="page-34-1"></span>**4. RESULTADOS**

Neste projeto foi desenvolvido o protótipo de alta fidelidade da Aplicação Web AppKaleid, que é simulador web de fractais de bases caleidoscópicas projetado com o propósito de proporcionar aos usuários uma experiência personalizável e um maior entendimento na exploração de formas geométricas dessa base. Este trabalho descreve os resultados alcançados durante o desenvolvimento do protótipo utilizando a ferramenta Figma.

O projeto atingiu seus objetivos fundamentais, focando na criação de uma interface interativa, com as opções de criações, manipulações e de *download* dos fractais criados. Os usuários têm a capacidade de explorar e interagir com fractais de bases caleidoscópicas. Além disso, o protótipo permite customizações detalhadas, incluindo ajustes de tamanho, cores e iterações, proporcionando uma experiência altamente interativa e design responsivo.

#### <span id="page-34-2"></span>**4.1. Levantamento de Requisitos**

Ao aplicar a metodologia delineada na seção 2, a revisão de literatura permitiu identificar os requisitos essenciais para a construção do AppKaleid. Com o objetivo de obter uma compreensão aprofundada e fundamentada, optou-se por utilizar a técnica de análise documental como abordagem principal para o levantamento desses requisitos.

A escolha da análise documental foi motivada pela amplitude de informações contidas em documentos, como manuais, especificações técnicas, aplicativos e programas semelhantes, e outros registros pertinentes ao domínio deste projeto. A análise documental permitiu uma investigação detalhada das necessidades, restrições e expectativas relacionadas ao contexto do AppKaleid.

A tabela a seguir exibe os resultados obtidos a partir do processo de levantamento de requisitos, destacando cada requisito juntamente com sua descrição. Ademais, ressalta-se a relevância de cada elemento na construção do protótipo, alinhando-se de maneira precisa e atenta às necessidades identificadas.

<span id="page-34-0"></span>

| <b>Requisito</b> |                                        | Descrição                                                           | Relevância |
|------------------|----------------------------------------|---------------------------------------------------------------------|------------|
| RF - 1           | Requisitos de Gerenciamento do usuário |                                                                     |            |
| RF - 1.1         | Gerenciar Usuário                      | Gerenciar o cadastro de usuário<br>para criação, edição e exclusão. | Essencial  |
|                  | RF - 1.2   Cadastrar Usuário           | Permitir o cadastro de usuário.                                     | Essencial  |

TABELA 1: LEVANTAMENTO DE REQUISITOS FUNCIONAIS DO PROJETO

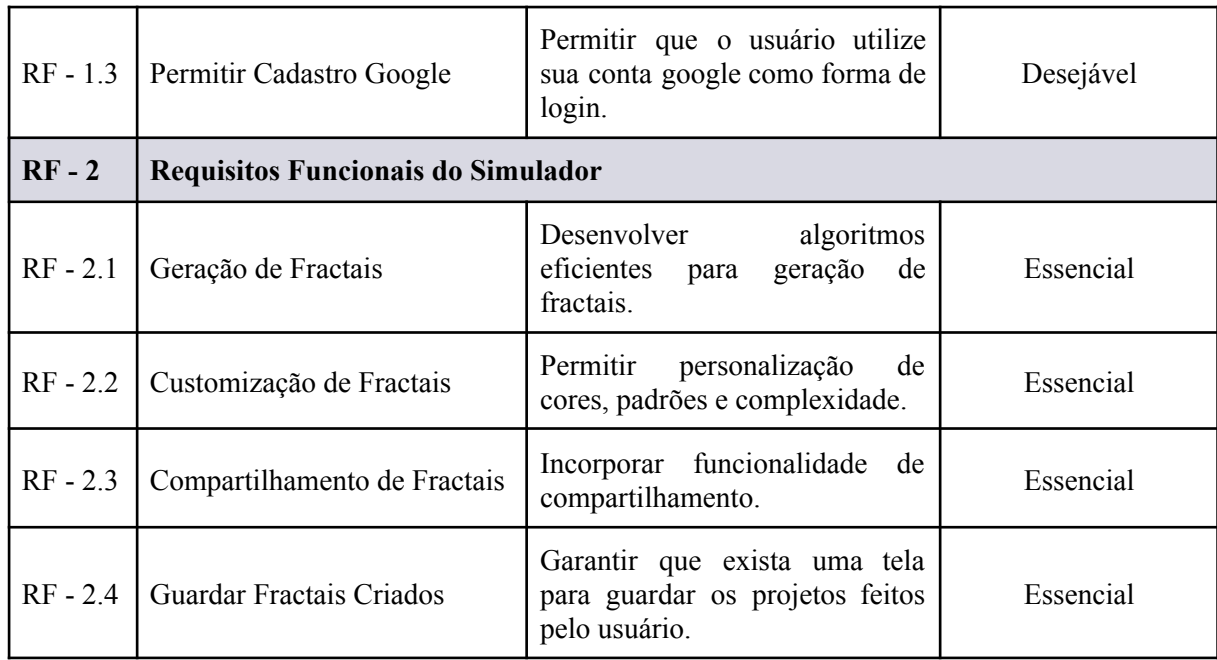

**Legenda:** A tabela segue a seguinte estrutura: RF - 1 indica um requisito funcional macro na seção 1, enquanto RF - 1.1, RF - 1.2, RF - 1.3 e RF - 1.4 representam sub-requisitos específicos desta seção.

A tabela a seguir exibe os requisitos não funcionais do AppKaleid, obtidos a partir do processo de levantamento de requisitos, destacando cada requisito não funcional juntamente com sua descrição.

<span id="page-35-0"></span>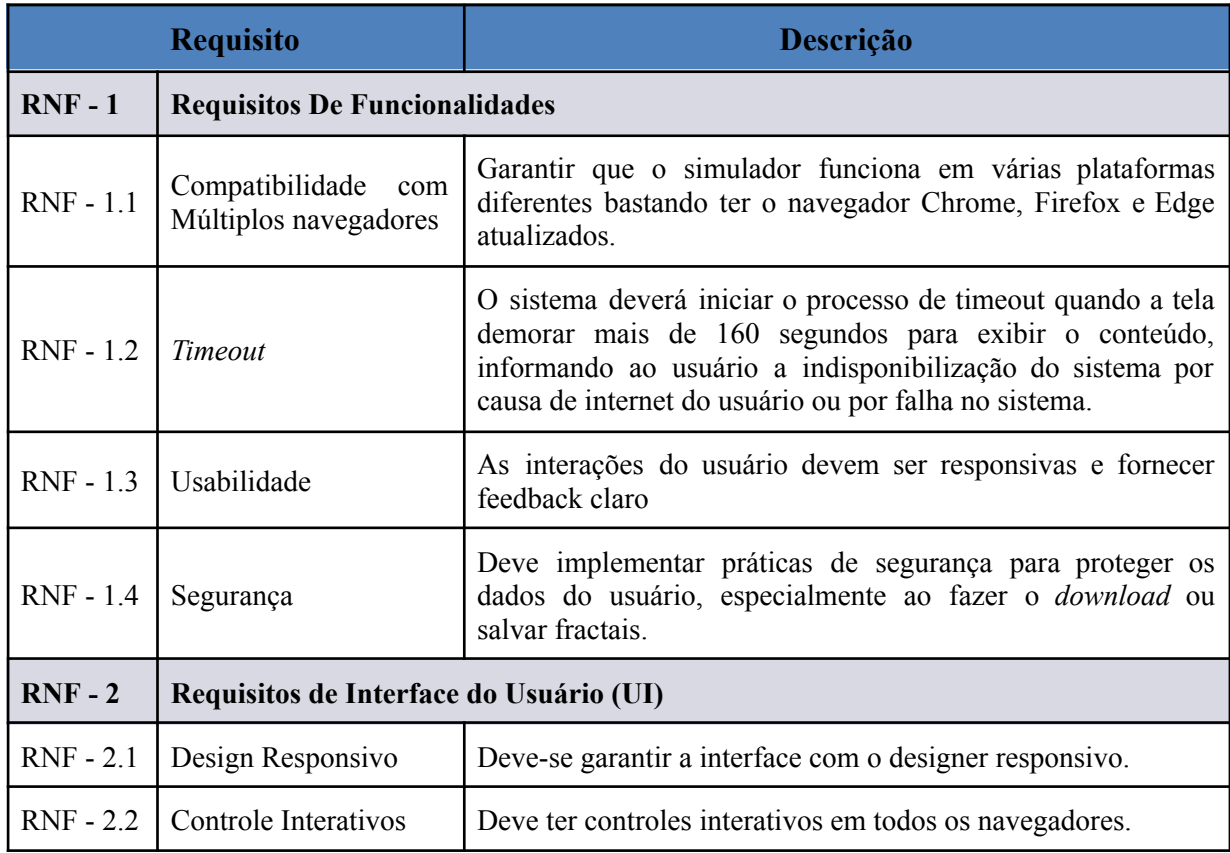

### TABELA 2: LEVANTAMENTO DE REQUISITOS NÃO FUNCIONAIS DO PROJETO

<span id="page-36-1"></span>**Legenda:** A tabela segue a seguinte estrutura: RNF - 1 indica um requisito não funcional macro na seção 1, enquanto RNF - 1.1, RNF - 1.2, RNF - 1.3 e RNF - 1.4 representam sub-requisitos não específicos desta seção.

### **4.2. Protótipo da AppKaleid**

Esta seção foi criada para apresentar todas as telas disponíveis no protótipo. A tela inicial do AppKaleid existem as opções de entrar em sua conta, pagina de ajuda e Política de Privacidade e tela de Meus Projetos, as políticas de privacidade e a tela de ajuda não necessitam que o usuário entre no sistema, mas as opção de Meus Projetos obrigatoriamente o usuário deverá estar logado ao sistema. Ao clicar em Meus Projetos o mesmo leva para a tela de login.

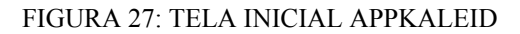

<span id="page-36-0"></span>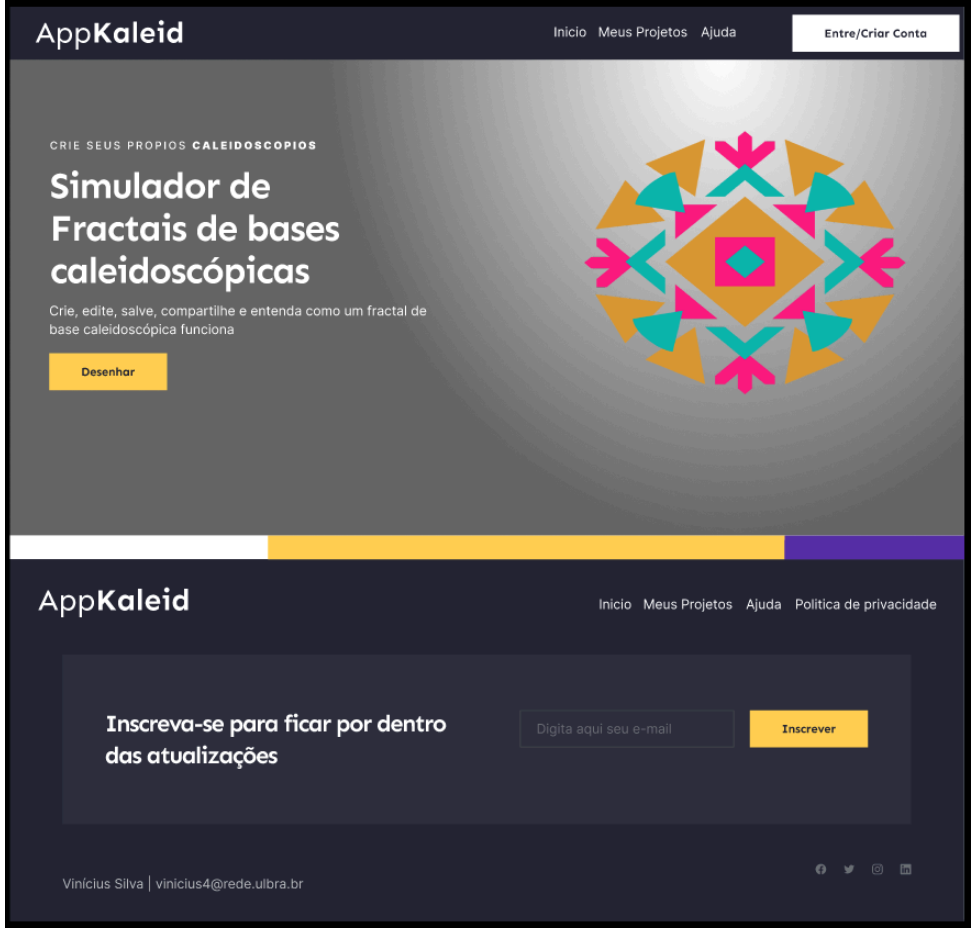

Fonte: Captura de tela AppKaleid

A tela de Login do protótipo utiliza como forma de login a opção de logar com a conta google, está opção é feita utilizando o protocolo OAuth 2.0, o OAuth 2.0 é um padrão aberto que permite que aplicativos tenham acesso limitado a contas de usuários em um serviço HTTP, como o Google, sem a necessidade de compartilhar credenciais de login, para ser

<span id="page-37-0"></span>utilizado esse protocolo é necessário que seja feito o registro da aplicação no console do desenvolvedor do google, quando fizer isto será enviado um Cliente ID e um Segredo do Cliente, essas informações são usadas para autenticar a aplicação junto ao google.

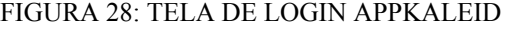

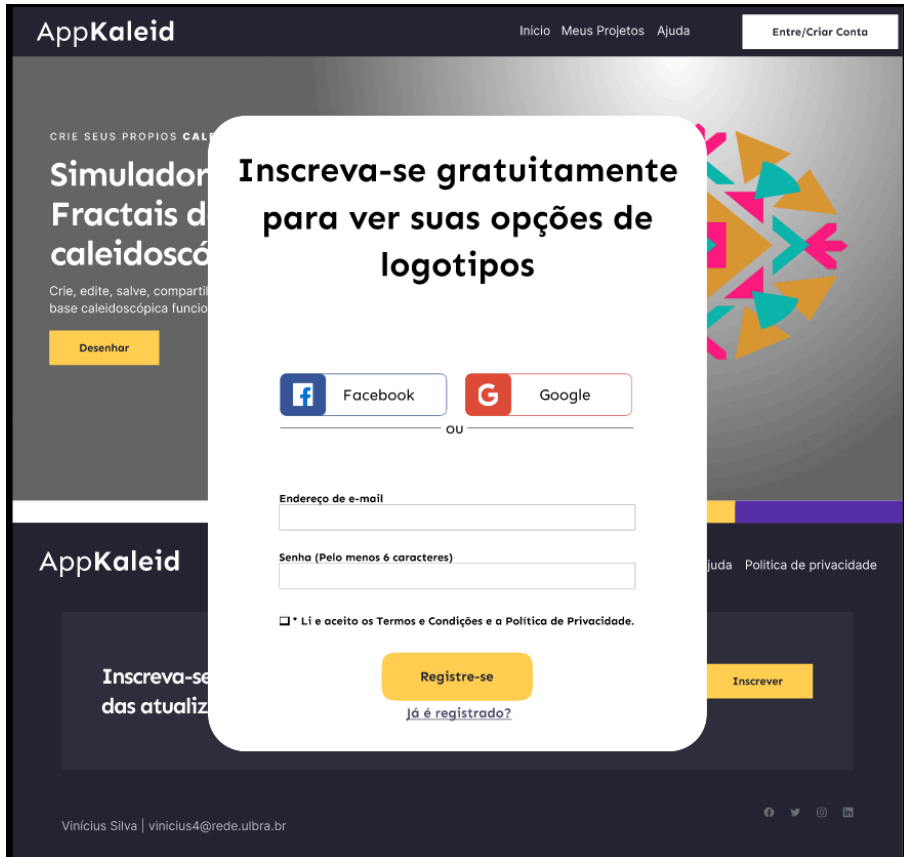

Fonte: Captura de tela AppKaleid

A Criação da opção de login por conta google é necessário que dentro do servidor seja criada rotas e lógica para ligar com a autenticação OAuth, normalmente envolve redirecionar os usuários para a página de login do Google, onde os mesmos informam as credenciais e também autorizam a aplicação a utilizar alguns dados, depois de autorizado o sistema receberá um *token* e um *token* de atualização.

Os *tokens* são necessários para fazer requisições em nome do usuário, como e-mail, nome e outras informações que pode ser usado para criar no banco de dados do sistema uma conta local associada a conta google, além da tela de login é necessário criar corretamente a tela de *logoff,* esta deverá incluir a revogação do token utilizado como forma de segurança, para que o sistema só tenha permissões de requisitar informações da conta quando o mesmo estiver conectado no sistema.

As duas figuras 27 e 28 retratam esse comportamento no sistema, onde caso o usuário queira ver seus projetos o mesmo deverá entrar com seu login e senha, ou com conta google,

ou conta do facebook ou registrar caso ainda não tenha conta no simulador. A conta do usuário é em um banco de dados do tipo PostgreSQL, com *plugins* de segurança contra tentativas de invasões com injeções de SQL, o mesmo serve para a autenticação do google, apesar de login e senha ser armazenadas diretamente no Google Login o mesmo disponibiliza chaves de acesso como: E-mail, identificador e nome.

Depois do usuário estar logado ao sistema a tela de Meus Projetos se torna disponível, esta tela mostra todos os fractais de bases caleidoscópicas que foram criadas pelo usuário, com três ou quatro espelhos, além de dar a opção do usuário criar um novo projeto, ao clicar um novo projeto o AppKaleid pergunta se o usuário deseja criar com figuras ou importar uma imagem qualquer do seu computador, depois de clicar em criar com figuras o apresenta um campo de desenho já com três espelhos, mas existe a caixa de seleção onde é possível selecionar quatro espelhos, essas são as duas formas mais comuns.

A tela de Meus Projetos utiliza, guarda e edita informações do banco de dados por meio de requisições, onde um usuário pode ter vários projetos, mas um projeto pode ter apenas um usuário, dessa forma o sistema utiliza para identificar o projeto de cada usuário 3 tabelas no banco de dados, a tabela usuário, a tabela meus projetos e a tabela projetos, de forma que a tabela meus projetos seja o relacionamento entre usuário e projetos onde esta tabela tenha duas chaves estrangeiras de usuário e de projetos para que seja feita a requisição e depois apresentado na tela somente os projetos que aquele usuário tem.

<span id="page-38-0"></span>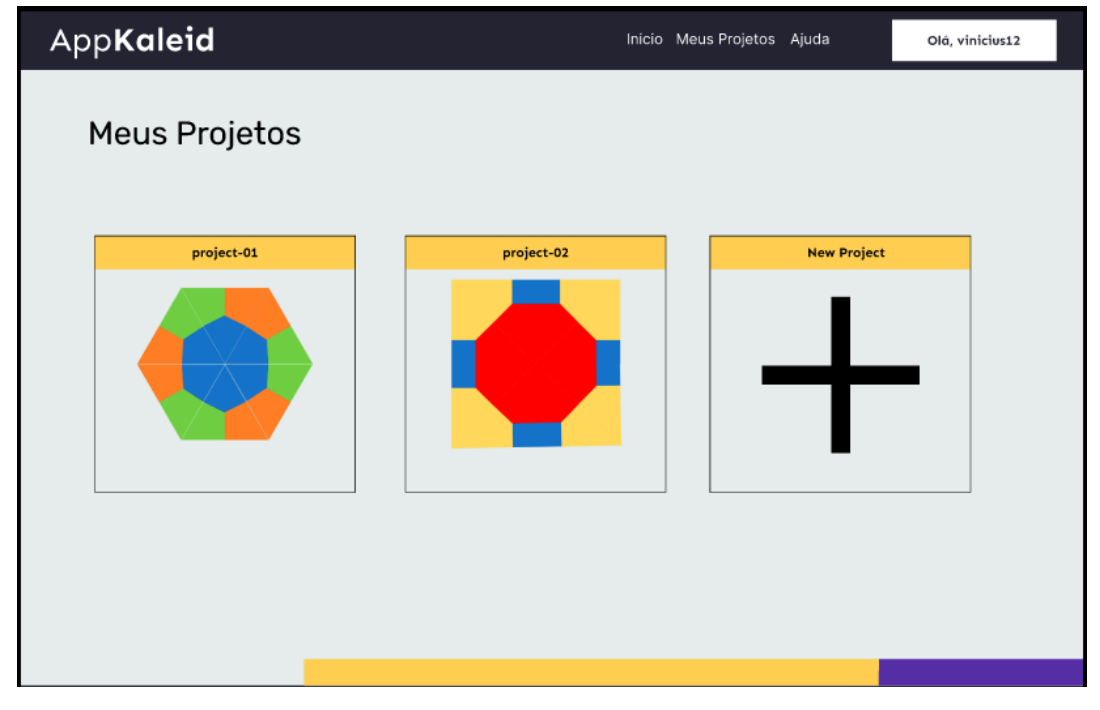

### FIGURA 29: TELA MEUS PROJETOS APPKALEID

Fonte: Captura de tela AppKaleid

Um Fractal de base caleidoscópica é uma imagem obtida por meio de repetições capturadas por 2 ou mais espelhos. Na figura 29 é possível observar a tela em que são apresentados todos os projetos já criados pelo usuário. No primeiro quadrado da figura 29, Project-01 é apresentado um fractal de base caleidoscópica com 3 espelhos criado anteriormente. O segundo quadrado da figura, Project-02, se trata de um outro fractal, porém dessa vez com 4 espelhos. No terceiro quadrado da figura, New Project, é onde o usuário do sistema pode criar um novo projeto/desenho.

<span id="page-39-0"></span>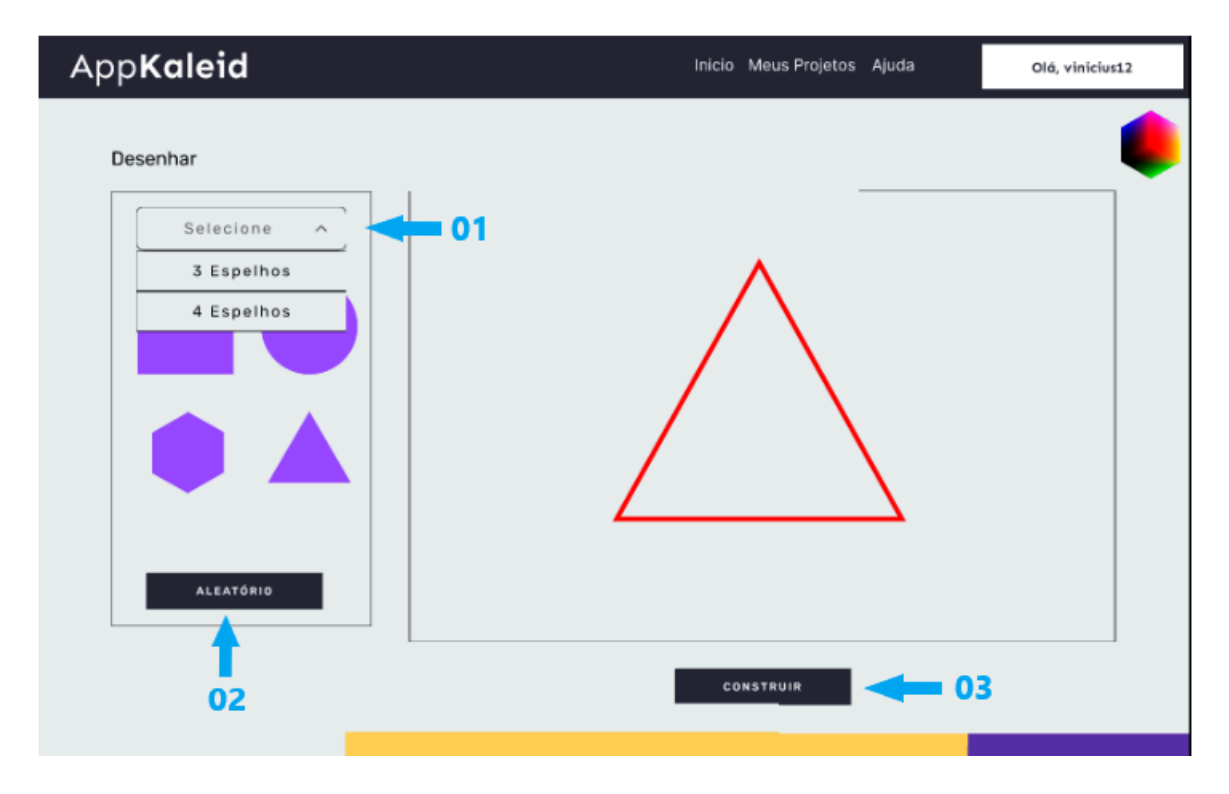

FIGURA 30: TELA CRIAR UM PROJETO APPKALEID

Fonte: Captura de tela AppKaleid

Na tela retratada pela imagem 30, é possível observar que o tem a opção de pegar uma ou mais das figuras geométricas à esquerda e colocar dentro do triângulo vermelho que, na imagem, é formado por 3 espelhos conectados em seus vértices. Na caixa de combinação, **item 01**, o usuário tem a opção de mudar para 4 espelhos. Também, tem a opção de escolher cores no canto superior direito, **item 02.** Outro botão existente é o "Aleatório", **item 03,** que cria um desenho aleatório com os objetos listados no lado esquerdo da tela, conforme ilustrado na figura 31.

<span id="page-40-0"></span>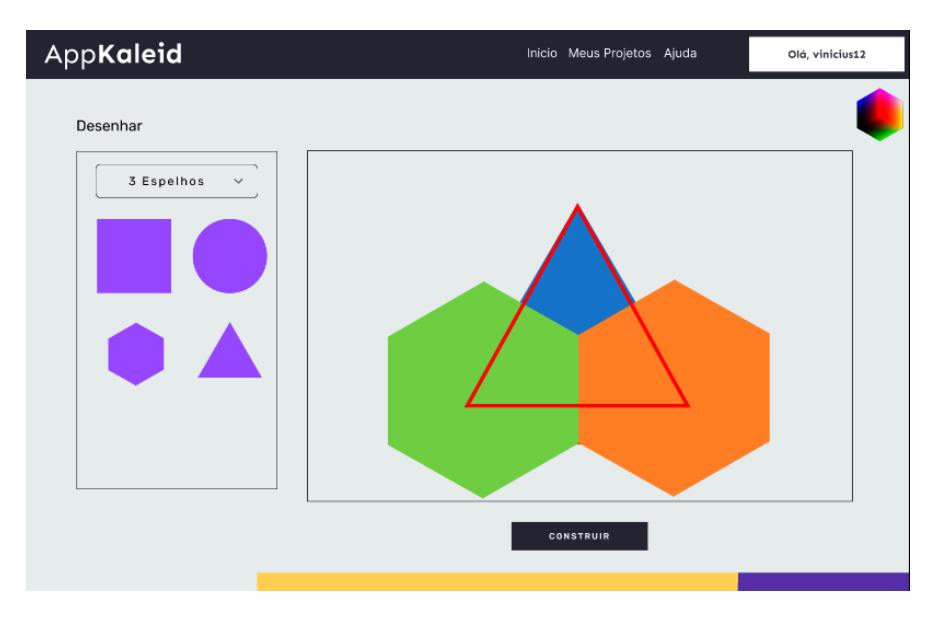

FIGURA 31: TELA DESENHO ALEATÓRIO COM 3 ESPELHOS APPKALEID

Fonte: Captura de tela AppKaleid

Na figura 31 é possível notar que foram inseridos 3 objetos geométricos dentro do triângulo formado pelos 3 espelhos, esses objetos foram inseridos porque foi selecionado o botão "Aleatório", movendo 1 triângulo e 2 hexágonos. Em seguida, após o usuário criar seu desenho, basta clicar em "Construir", para que o protótipo do simulador inicie o processo de construção do fractal. Como pode ser observado na imagem 32, foi feito um tratamento de forma que algumas partes dos objetos foram cortadas e serão desconsideradas pois estão passando da área do triângulo.

<span id="page-40-1"></span>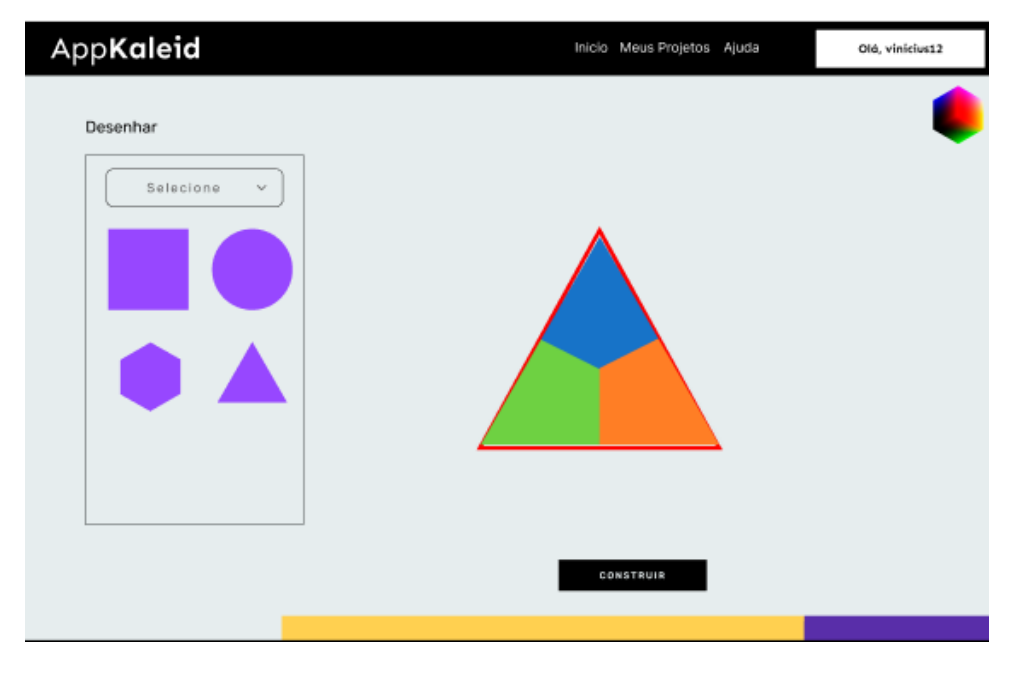

FIGURA 32: TELA DESENHO ALEATÓRIO RECORTE APPKALEID

Fonte: Captura de tela AppKaleid

Na figura 33 é possível observar os 6 passos para a criação do nível 1 do fractal de base caleidoscópica, esse processo pode ser observado no simulador de forma contínua e animada, a tela é atualizada criando uma espécie de passo a passo da criação para que o usuário possa entender o processo de criação. Esse processo consiste na criação de triângulos rotacionados em 60º no sentido horário, até que a junção do triângulo inicial, chamado de Base Geradora, e suas 5 Bases Transformadas se tornem um Hexágono, que no simulador é o nível 1 do fractal.

<span id="page-41-0"></span>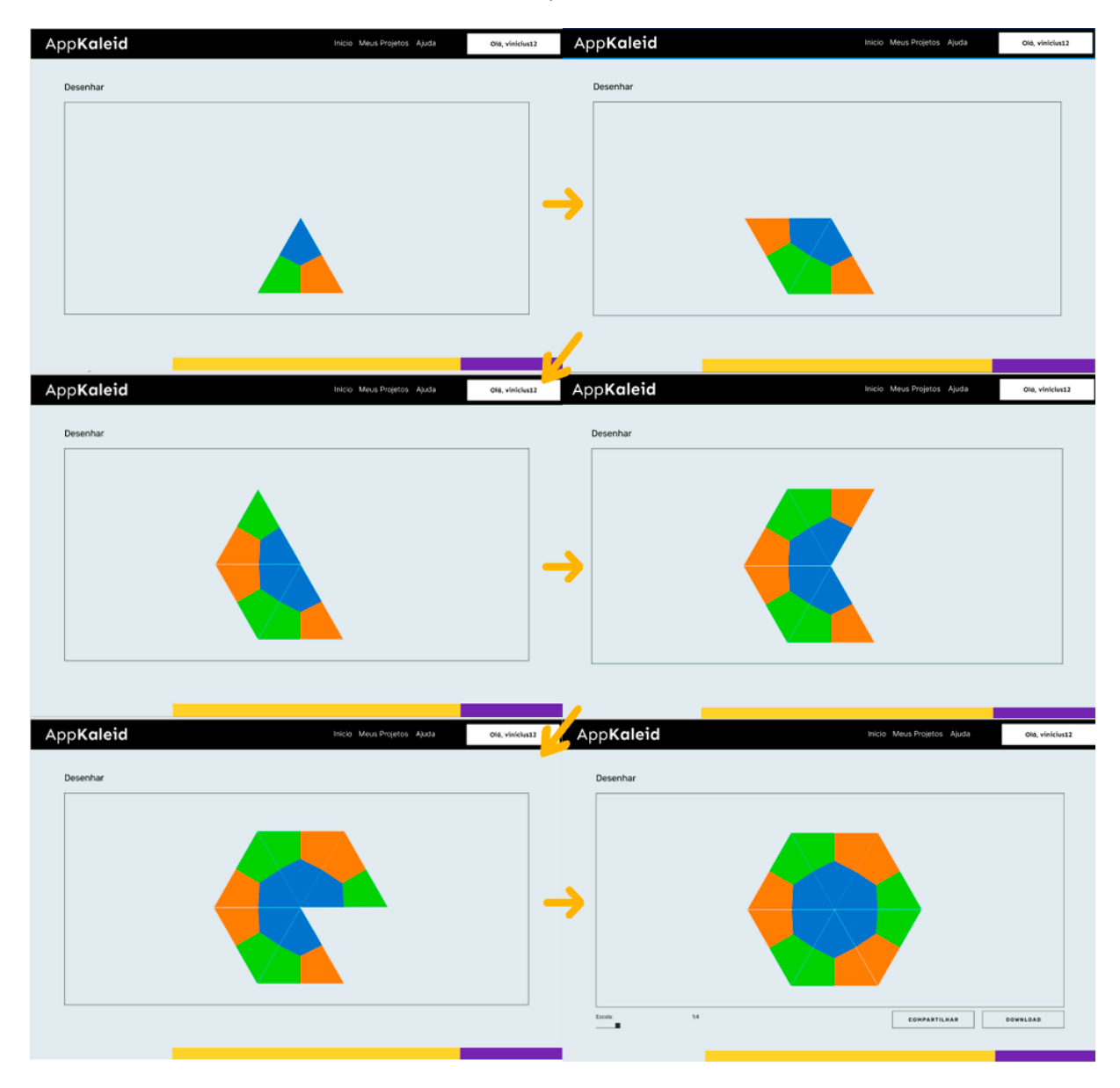

FIGURA 33: TELAS DE CONSTRUÇÃO COM 3 ESPELHOS APPKALEID

Fonte: Captura de tela AppKaleid

Ao criar o desenho dentro do triângulo construído com 3 espelhos são apresentadas as bases transformadas, resultando em um hexágono que é o nível 1. Para que fosse simulado a distância do objeto observado e o desenho dentro dos espelhos foi criado um botão de escala, com os níveis 1, 2, 3 e 4. Conforme observado na figura 34, os botões de escala estão destacados por um retângulo vermelho.

<span id="page-42-0"></span>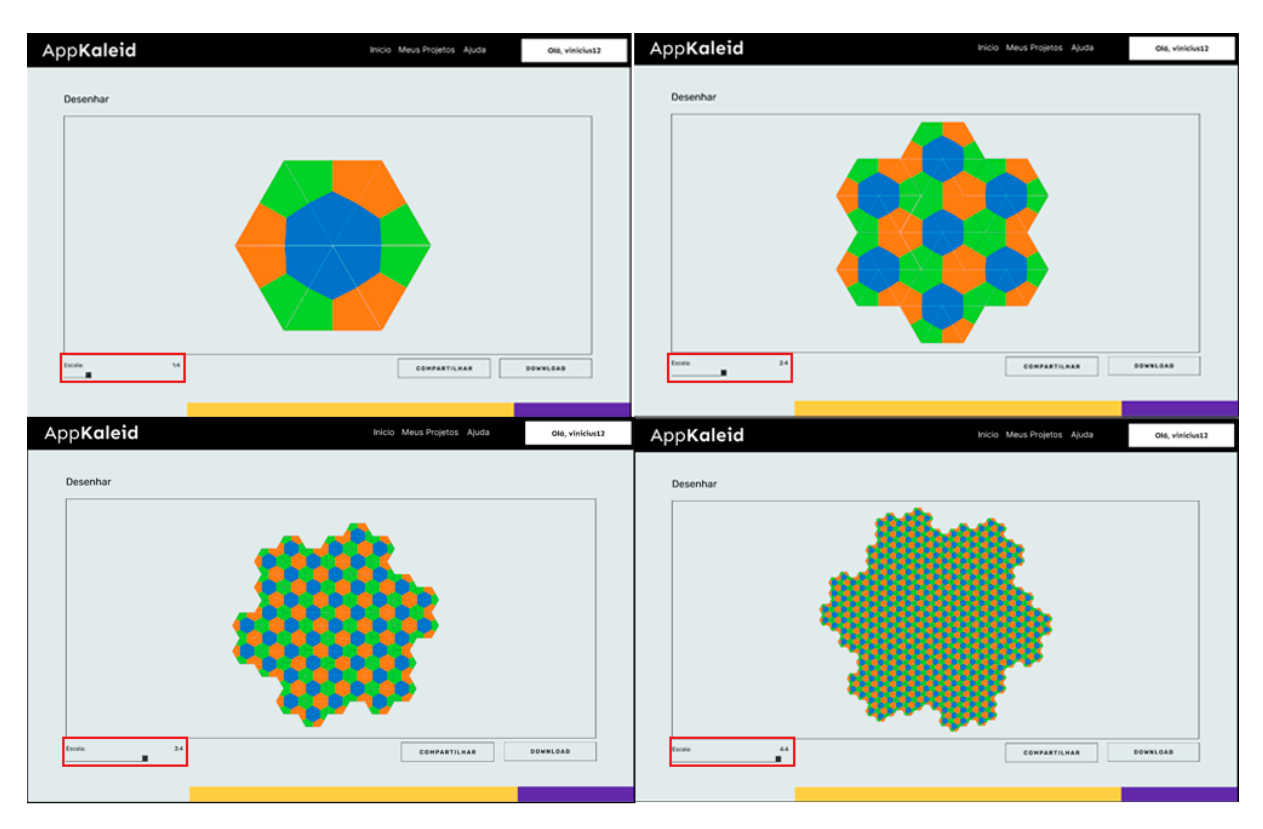

FIGURA 34: TELA CONSTRUIR NÍVEL 2 COM 3 ESPELHOS APPKALEID

Fonte: Captura de tela AppKaleid

Na figura 35, em que é mostrado o quarto nível de um objeto caleidoscópio criado a partir de 4 espelhos, é possível observar que nele existem 4 objetos geométricos compondo a figura, sendo eles: quadrado, triângulo, círculo e hexágono, também é possível ver alguns elementos que durante a criação do fractal não existiam como **item 01 -** botão de compartilhar; **item 02** - botão de *download*, que serão explicados nas próximas seções.

<span id="page-43-0"></span>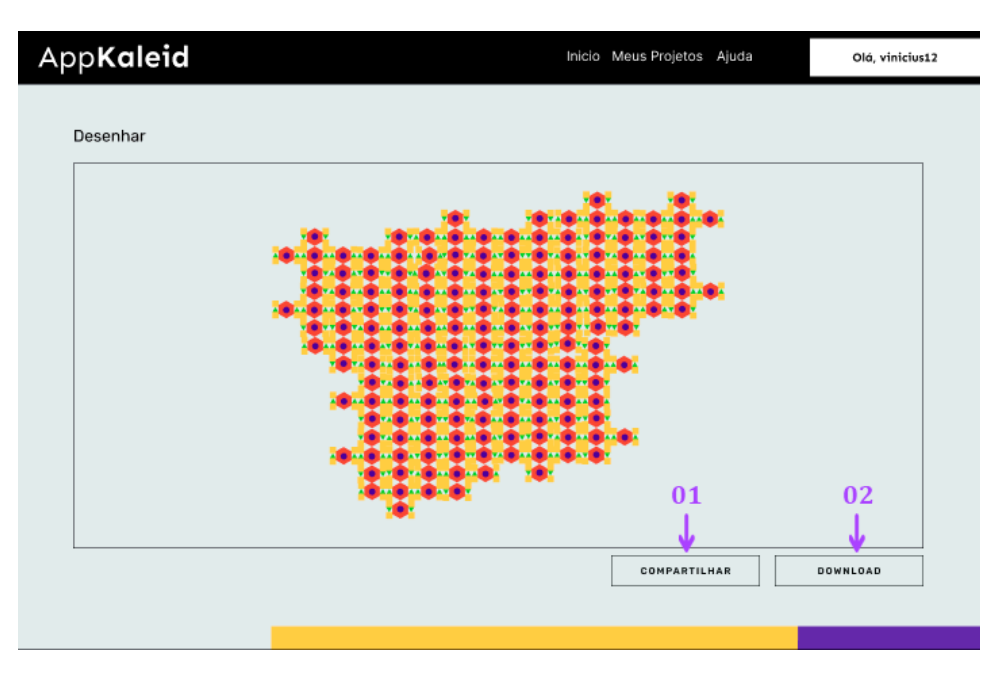

FIGURA 35: TELA CONSTRUIR NÍVEL 4 COM 4 ESPELHOS APPKALEID

Fonte: Captura de tela AppKaleid

Todas as telas existentes para 3 espelhos também existem para 4 espelhos, conforme pode ser observado na figura 35. Em todas as telas de níveis da figura fractal criada, no protótipo os botões de Compartilhar e de *Download* estão disponíveis, para que a qualquer momento o usuário consiga compartilhar no *Instagram* ou *Whatsapp* ou baixar a imagem no seu próprio computador, conforme apresentado nas figuras 36 e 37.

### FIGURA 36: TELA COMPARTILHAR PROJETO APPKALEID

<span id="page-43-1"></span>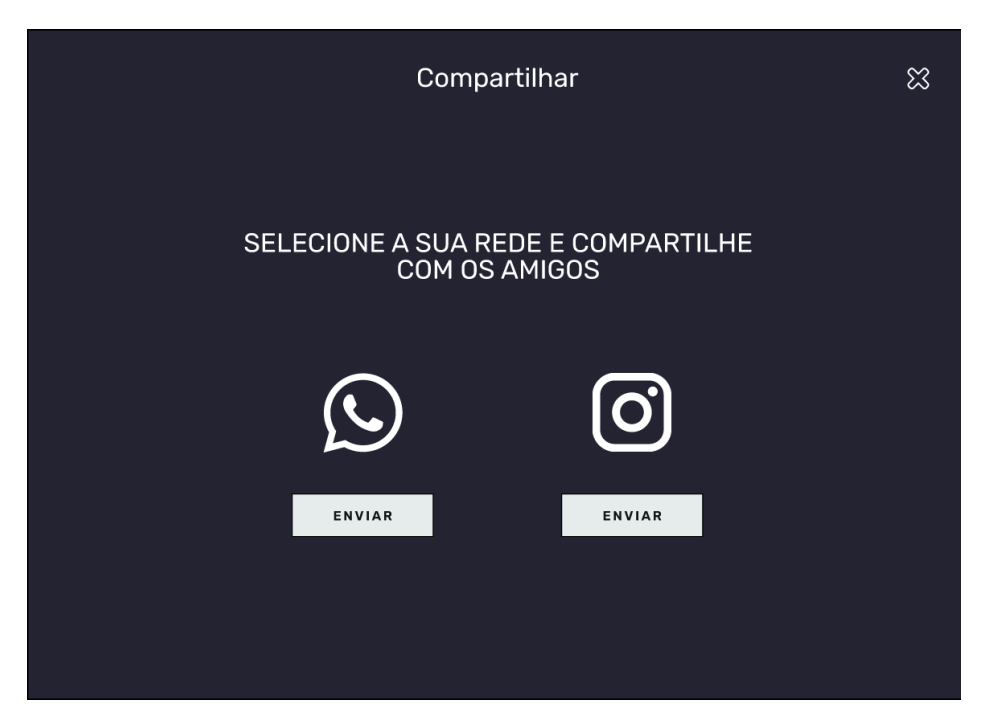

Fonte: Captura de tela AppKaleid

Na figura 36 acima é possível observar a tela que aparece quando clicado no botão de compartilhar, o mesmo está presente em qualquer momento/interação do AppKaleid, porém ele foi criado apenas como uma sugestão de como seria o funcionamento do mesmo. Dentro do protótipo ao clicar nesses dois botões de envio seja whatsapp ou instagram nada vai acontecer.

<span id="page-44-0"></span>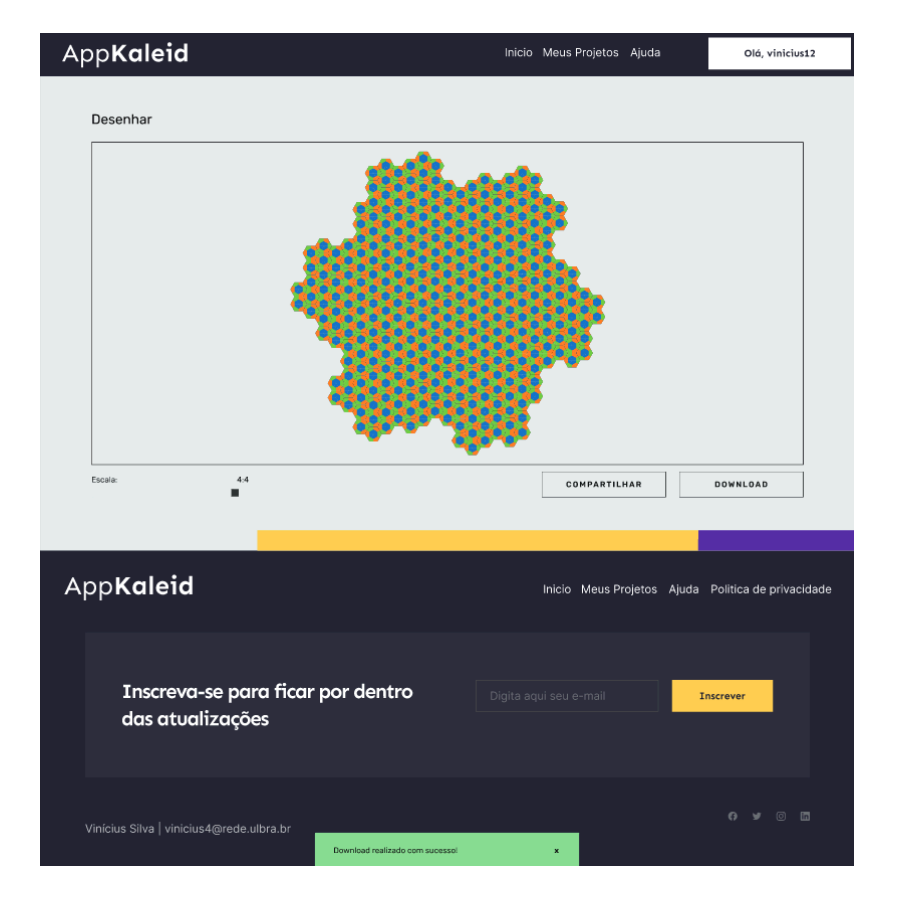

#### FIGURA 37: TELA BAIXAR PROJETO APPKALEID

Fonte: Captura de tela AppKaleid

Assim como a figura 36 do botão de compartilhamento, também existe o botão de *download,* e assim como também o ele esse botão também é apenas uma sugestão de como seria o funcionamento em questão, que ao clicar no botão irá aparecer um *pop-up* (janela flutuante a página já aberta) dizendo que a imagem foi baixada com sucesso.

### <span id="page-45-0"></span>**5. CONSIDERAÇÕES FINAIS**

Ao iniciar a pesquisa da literatura percebeu-se que existia uma certa dificuldade no estudo de fractais caleidoscópicos e que a utilização de um simulador seria de grande ajuda e incentivo para o melhor entendimento dessa geometria tão magnífica e pouco explorada no Brasil. O estudo de fractais é bem recente, tendo como parâmetro os conteúdos já apresentados como fundamentos matemáticos, pois o termo *fractal* foi visto pela primeira vez sendo usado pelo matemático Benoit Mandelbrot em 1975.

Este projeto atingiu seus objetivos ao apresentar um protótipo de alta fidelidade que apresenta um simulador web interativo, no qual os usuários possam explorar e interagir com fractais de bases caleidoscópicas, customizar os parâmetros, personalizando parâmetros dos fractais, incluindo tamanho, cores, iterações e outros elementos e, por fim, possibilitar o *download* e compartilhamento do objeto criado como imagem.

O Protótipo de Simulador *web* de fractais de base caleidoscópica foi criado utilizando a ideia de um caleidoscópio físico, objeto onde é possível obter um fractal dessa base, utilizando ele como objeto de consulta percebeu-se que ao juntar os 3 espelhos era formado um triângulo e que desse triângulo surgem vários outros triângulos que ao serem agrupados percebe-se hexágonos. Essa percepção foi necessária, pois a partir dessa percepção que foi criado o simulador, onde existe o primeiro triângulo formado pelos 3 espelhos, depois 5 cópias ao seu redor rotacionadas em ângulos de 60 graus que juntos formam um grande hexágono, partindo disso foi criado o simulador.

O nome dado ao protótipo e que será o nome da aplicação é AppKaleid. Acredita-se que o protótipo ofereça uma contribuição significativa para a criação de ferramentas educacionais e artísticas inovadoras, com a simulação de fractais em um design centrado no usuário.

O AppKaleid representa um passo inicial na exploração de fractais caleidoscópicos. Perspectivas futuras incluem a expansão das funcionalidades do AppKaleid, otimizações de desempenho e a coleta de feedback dos usuários para orientar iterações subsequentes, além de criar a opção de trabalhar de forma colaborativa, ou seja, ser possível que um projeto pertença a mais de um único usuário. O protótipo não se limita apenas ao âmbito acadêmico, mas também serve como uma ponte entre o estudo matemático e a expressão artística. O AppKaleid é mais do que um simulador; é uma ferramenta que desafia a visão convencional da geometria, convidando usuários a explorar a beleza e complexidade dos fractais caleidoscópicos.

## <span id="page-46-0"></span>**6. REFERÊNCIAS**

ADAMES, Marcio Rostirolla; DALPIAZ, Marcos Roberto. Uma definição da curva de Koch e prova das suas propriedades fundamentais. **Revista Eletrônica Paulista de Matemática**, São Paulo, v. 16, p. 88-99, 1 dez. 2019. DOI https://doi.org/10.21167/cqdvol16201923169664mramrd8899. Disponível em: https://search.ebscohost.com/login.aspx?direct=true&db=edsdoj&AN=edsdoj.9a1ea3f3eb1b4 16b83f2cb3fbb9bc2e5&lang=pt-br&site=eds-live&authtype=ip,cookie,uid. Acesso em: 4 abr. 2022.

ASSIS, Thiago Albuquerque de *et al*. Geometria fractal: propriedades e características de fractais ideais. **Revista Brasileira de Ensino de Física**, v. 30, n. 2, p. 2304.1-2304.10, 2008. FapUNIFESP (SciELO). Disponível em: https://www.scielo.br/j/rbef/a/NkxTkgKJJdBX6Zy95zWHZkG/?format=html[.](http://www.scielo.br/j/rbef/a/NkxTkgKJJdBX6Zy95zWHZkG/?lang=pt.) Acesso em: 28 fev. 2022.

BACCARO, Danilo; SILVA, Armando Paulo da. RAZÃO ÁUREA AUXILIANDO O ENSINO DE ALGUNS CONTEÚDOS DE MATEMÁTICA. **Perspectivas da Educação Matemática**, Campo Grande, v. 2, n. 4, p. 175-193, 1 jun. 2010. Disponível em: https://periodicos.ufms.br/index.php/pedmat/article/view/2780/2111. Acesso em: 4 abr. 2022.

BARBOSA, Ruy Madsen. **Descobrindo a Geometria Fractal - para a sala de aula**. 3. ed. Belo Horizonte: Autêntica Editora, 2016. 160 p. Disponível em: [books.google.com.br/books?](http://books.google.com.br/books?hl=pt-BR&lr=&id=6mzBDQAAQBAJ&oi=fnd&pg=PT3&dq=.+Descobrindo+a+Geometria+Fractal&ots=Ml2sFNQCW&sig=fPUmcBEjlKRYqxV7wccukvVyg44#v=onepage&q=.%20Descobrindo%20a%20Geometria%20Fractal&f=false) [hl=pt-BR&lr=&id=6mzBDQAAQBAJ&oi=fnd&pg=PT3&dq=.+Descobrindo+a+Geometria+](http://books.google.com.br/books?hl=pt-BR&lr=&id=6mzBDQAAQBAJ&oi=fnd&pg=PT3&dq=.+Descobrindo+a+Geometria+Fractal&ots=Ml2sFNQCW&sig=fPUmcBEjlKRYqxV7wccukvVyg44#v=onepage&q=.%20Descobrindo%20a%20Geometria%20Fractal&f=false) [Fractal&ots=Ml2sFNQCW&sig=fPUmcBEjlKRYqxV7wccukvVyg44#v=onepage&q=.%20D](http://books.google.com.br/books?hl=pt-BR&lr=&id=6mzBDQAAQBAJ&oi=fnd&pg=PT3&dq=.+Descobrindo+a+Geometria+Fractal&ots=Ml2sFNQCW&sig=fPUmcBEjlKRYqxV7wccukvVyg44#v=onepage&q=.%20Descobrindo%20a%20Geometria%20Fractal&f=false) [escobrindo%20a%20Geometria%20Fractal&f=false.](http://books.google.com.br/books?hl=pt-BR&lr=&id=6mzBDQAAQBAJ&oi=fnd&pg=PT3&dq=.+Descobrindo+a+Geometria+Fractal&ots=Ml2sFNQCW&sig=fPUmcBEjlKRYqxV7wccukvVyg44#v=onepage&q=.%20Descobrindo%20a%20Geometria%20Fractal&f=false) Acesso em: 12 out. 2021.

BELINI, Marcelo Manechine. A razão áurea e a sequência de Fibonacci. 2015. 86 f. Dissertação (Mestrado) - **Curso de Mestrado Profissional em Matemática em Rede Nacional**, Instituto de Ciências Matemáticas e de Computação, São Carlos, 2015. Disponível em: https://www.teses.usp.br/teses/disponiveis/55/55136/tde-06012016-161056/pt-br.php. Acesso em: 05 maio 2022.

BENAVIDES, Josue B. et al. A Novel Modified Hexagonal Shaped Fractal Antenna with Multi Band Notch Characteristics for UWB Applications. **2018 Ieee-Aps Topical Conference On Antennas And Propagation In Wireless Communications (Apwc)**, Cartagena, p. 1-4, set. 2018. Disponível em: www.researchgate.net/publication/328524938\_A\_Novel\_Modified\_Hexagonal\_Shaped\_Fract al Antenna with Multi Band Notch Characteristics for UWB Applications. Acesso em: 24 out. 2021.

BORGES, Deborah Silva *et al*. Tópicos de Matemática 2: Fractais. 2019. 16 f. TCC (Graduação) - **Curso de Licenciatura em Matematica**, Universidade Federal do Paraná Licenciatura em Matematica, Curitiba, 2019. Disponível em: docs.ufpr.br/~ewkaras/ensino/fractais/caleidoscopio.pdf. Acesso em: 28 out. 2021.

BRANDÃO, Ana Carolina Picarelli. A RAZÃO ÁUREA DIANTE DE NOSSOS OLHOS. 2019. 45 f. TCC (Graduação) - **Curso de Matemática**, Universidade Presbiteriana

Mackenzie, Sao Paulo, 2019. Disponível em: https://dspace.mackenzie.br/bitstream/handle/10899/20060/ANA%20CAROLINA%20PICA RELLI.pdf?sequence=1&isAllowed=y. Acesso em: 05 maio 2022.

BRASIL. Ministério da Educação; Secretaria de Educação Básica. **Base Nacional Comum Curricular (BNCC)**. Brasília: MEC; SEB, 2018. Disponível em: http://basenacionalcomum.mec.gov.br/images/BNCC\_EI\_EF\_110518\_ versaofinal\_site.pdf. Acesso em: 12 abr. 2022.

BRONZTEIN, Karla Patriota; CIRINO, Nathan Nascimento. Imersão Fractal: a experiência escapista em mundos virtuais e suas réplicas diegéticas. **Geminis**, São Carlos, v. 2, n. 8, p. 131-145, ago. 2017. Disponível em: www.revistageminis.ufscar.br/index.php/geminis/article/view /300/267. Acesso em: 05 maio 2022.

DAMASCENO, Marcela Pimenta Furtado. ENSINANDO GEOMETRIA NÃO EUCLIDIANA NA EDUCAÇÃO BÁSICA: uma proposta relacionando as geometrias esférica e hiperbólica. 2021. 100 f. Dissertação (Mestrado) - **Curso de Mestrado Profissional em Matemática em Rede Nacional**, Universidade Tecnológica Federal do Paraná, Curitiba, 2021. Disponível em: https://repositorio.utfpr.edu.br/jspui/bitstream/1/24724/1/geometrianaoeuclidianaeducacao.pdf . Acesso em: 05 jan. 2024.

EL-DARWISH, Ingy Ibrahim. Fractal design in streetscape: Rethinking the visual aesthetics of building elevation composition. **Alexandria Engineering Journal.** Tanta, p. 957-966. 12 set. 2019. Disponível em: www.researchgate.net/publication/335787568 Fractal design in streetscape Rethinking the visual aesthetics of building elevation composition. Acesso em: 01 mar. 2022.

ESTADÃO. 95% dos alunos saem do ensino médio sem conhecimento adequado em matemática. 2021. Disponível em: https://exame.com/brasil/95-dos-alunos-saem-do-ensino-medio-sem-conhecimento-adequadoem-matematica/. Acesso em: 11 dez. 2023.

FARIA, Rejane Waiandt Schuwartz. **PADRÕES FRACTAIS: CONTRIBUIÇÕES AO PROCESSO DE GENERALIZAÇÃO DE CONTEÚDOS MATEMÁTICOS**. 2012. 197 f. Dissertação (Mestrado) - Curso de Educação Matemática, Instituto de Geociências e Ciências **Exatas**, Universidade Estadual Paulista Júlio de Mesquita Filho, Rio Claro, 2012. Disponível em: hdl.handle.net/11449/91020. Acesso em: 12 out. 2021.

FERNANDES, Jaqueline Aparecida. **FRACTAIS: UMA NOVA VISÃO DA MATEMÁTICA**. 2007. 46 f. TCC (Graduação) - Curso de Matemática, Centro Universitário de Lavras, Lavras, 2007. Disponível em: [www.educadores.diaadia.pr.gov.br/arquivos/File](http://www.educadores.diaadia.pr.gov.br/arquivos/File/2010/artigos_teses/MATEMATICA/MonografiaFractais.pdf) [/2010/artigos\\_teses/MATEMATICA/MonografiaFractais.pdf.](http://www.educadores.diaadia.pr.gov.br/arquivos/File/2010/artigos_teses/MATEMATICA/MonografiaFractais.pdf) Acesso em: 01 mar. 2022.

FERREIRA FILHO, José Roberto. Geometria fractal:: da natureza para a sala de aula. 2015. 84 f. Dissertação (Mestrado) - **Curso de Matemática**, Matemática da Universidade Federal de Sergipe, Universidade Federal de Sergipe, São Cristóvão, 2015. Disponível em:

https://search.ebscohost.com/login.aspx?direct=true&db=edsbas&AN=edsbas.286E1B5E&la ng=pt-br&site=eds-live&authtype=ip,cookie,uid. Acesso em: 31 mar. 2022.

FRANCO, Marcelo. GEOMETRIA NÃO EUCLIDIANA. 2008. **WEBARTIGOS**. Disponível em: https://www.webartigos.com/artigos/geometria-nao-euclidiana/10010. Acesso em: 17 mar. 2022.

FRINHANI, Paulo Eduardo *et al*. A MATEMÁTICA COM OS FRACTAIS. Pensar acadêmico, [S.L.], v. 13, n. 2, p. 43, 2 mar. 2017. **Pensar Acadêmico.** http://dx.doi.org/10.21576/rpa.2015v13i2.186. Disponível em: [pensaracademico.facig.edu.br/](http://pensaracademico.facig.edu.br/index.php/pensaracademico/article/view/186) [index.php/pensaracademico/article/view/186.](http://pensaracademico.facig.edu.br/index.php/pensaracademico/article/view/186) Acesso em: 01 mar. 2021.

GARRETT, Filipe. O que é Figma?: quatro perguntas sobre como usar o site. Quatro perguntas sobre como usar o site. 2021. Disponível em: https://www.techtudo.com.br/listas/2021/06/o-que-e-figma-quatro-perguntas-sobre-como-usar -o-site.ghtml. Acesso em: 18 out. 2023.

GOUVEA, F. R.; MURARI, C. Fractais de Bases Caleidoscópicas. In: **VIII Encontro Nacional de Educação Matemática**, Recife, 2004. Disponível em: http://www.sbem.com.br/files/viii/pdf/03/CC27722924875.pdf. Acesso em: 01 mar. 2022.

GOUVEA, Flavio Roberto. Um estudo de fractais geométricos através de caleidoscópios e softwares de geometria dinâmica. 2005. v, 259 f. Dissertação (mestrado) - Universidade Estadual Paulista, Instituto de Geociências e Ciências Exatas, 2005. Disponível em: https://search.ebscohost.com/login.aspx?direct=true&db=edsbas&AN=edsbas.DC5E7825&la ng=pt-br&site=eds-live&authtype=ip,cookie,uid. Acesso em: 4 abr. 2022.

HOLANDA, Kenia Costa. **Uma Proposta Didática Utilizando Caleidociclos De Maurits Cornelis Escher.** 2018. 73 f. Dissertação (Mestrado) - Curso de Matemática em Rede Nacional, Matemática da Universidade de Brasília, Universidade de Brasília, Brasília, 2018.

Iporã, 2008. p. 1-20. Disponível em: http://www.diaadiaeducacao.pr.gov.br/portals/pde/arquivos/2207-8.pdf. Acesso em: 17 mar. 2022.

LAURO, Maira Mendias. A razão áurea e os padrões harmônicos na natureza, artes e arquitetura. Exacta, São Paulo, v. 3, n. 3, p. 35-48, 12 set. 2005. Disponível em: https://www.redalyc.org/pdf/810/81000304.pdf. Acesso em: 07 maio 2022.

LOVIS, Karla Aparecida. **Geometria Euclidiana e Geometria Hiperbólica em um Ambiente de Geometria:** dinâmica: o que pensam e o que sabem os professores. 2009. 148 f. Dissertação (Mestrado) - Curso de Educação Para A Ciência e A Matemática, Universidade Estadual de Maringá, Maringá, 2009. Disponível em: repositorio.uem.br:8080/jspui/handle /1/4452. 07 maio 2022.

LOVIS, Karla Aparecida; FRANCO, Valdeni Soliani. Reflexões sobre o uso do GeoGebra e o Ensino de Geometria Euclidiana. **Informática na Educação:** teoria & prática, Porto Alegre,

v. 16, n. 1, p. 149-160, 27 jun. 2013. Universidade Federal do Rio Grande do Sul. Disponível em: www.seer.ufrgs.br/InfEducTeoriaPratica/article/view/26104. Acesso em: 20 out. 2021.

MACHADO, Bruno Serpa. CARACTERIZAÇÃO DA RUGOSIDADE EM SUPERFÍCIES NITRETADAS A PLASMA DA LIGA TI6AL4V. 2010. 48 f. TCC (Graduação) - Curso de Física, Universidade Federal de Santa Maria Centro de Ciências Naturais e Exatas, Santa Maria, 2010. Disponível em: https://repositorio.ufsm.br/bitstream/handle/1/2487/Machado\_Bruno\_Serpa.pdf?sequence=1& isAllowed=y. Acesso em: 07 dez. 2023.

MANDELBROT, B. Fractais: Uma forma de arte a bem da ciência. Tradução: Cláudio da Costa. In: PARENTE, A. (org.). Imagem Máquina: A era das tecnologias do virtual. Rio de Janeiro: Ed. 34, 1993. p. 195-200.

MARTINS, Sabrina Oliveira *et al*. **O USO DE SIMULADORES VIRTUAIS NA EDUCAÇÃO BÁSICA**: uma estratégia para facilitar a aprendizagem nas aulas de química. Ciências & Ideias, Belém, v. 11, n. 1, p. 216-233, abr. 2020. Disponível em: https://scholar.archive.org/work/rdfzqi2serhl3pjpfwa26u5mw4/access/wayback/https://revista scientificas.ifrj.edu.br/revista/index.php/reci/article/download/1280/813. Acesso em: 01 abr. 2023.

MENDONÇA, Marcelo Bezerra de Melo de *et al*. **Análise fractal da vasculatura retínica: métodos de segmentação e de cálculo dimensional.** 2007. 10 f. Monografia (Doutorado) - Curso de Oftalmologia, Universidade Federal de Pernambuco, Recife, 2005. Disponível em: www.scielo.br/j/abo/a/r7FCWDgHcysSZrHcFGtWKqm/?lang=pt&format=pdf. Acesso em: 22 out. 2021.

MDN-WEB-DOCS. **O que é JavaScript?** Disponível em: https://developer.mozilla.org/pt-BR/docs/Learn/JavaScript/First\_steps/What\_is\_JavaScript. Acesso em: 23 nov. 2021.

MOTTA, Regina. Plantas matemáticas: Os fractais na natureza. 2015. Disponível em: https://paisagismodigital.com/noticias/?id=plantas-matematicas:-os-fractais-na-natureza-%7C -paisagismo-digital&in=439. Acesso em: 20 jun. 2022.

MUNZLINGER, Elizabete. **Introdução à Tecnologia Web:** CSS – Cascading Style Sheets Sintaxe. Disponível em: http://elizabete.com.br/site/Outros/Entradas/2011/2/20\_Tecnologia\_Web\_files/18-CSS-Sintax e.pdf. Acesso em: 23 nov. 2021.

MURARI, Claudemir. Experienciando Materiais Manipulativos para o Ensino e a Aprendizagem da Matemática. Boletim de Educação Matemática. p. 187-211, 2011. Disponível em: https://www.redalyc.org /articulo.oa?id=291223514010. Acesso em: 24 out. 2021.

NASCIMENTO, Denis Barbosa Silva. PROTÓTIPO DE UM SIMULADOR ONLINE DE FRACTAIS. 2022. 44 f. TCC (Graduação) - Curso de Ciência da Computação, Centro Universitário Luterano de Palmas, Palmas, 2022. Disponível em: https://ulbra-to.br/bibliotecadigital/publico/home/pesquisar?i=0&s=10&o=DataDeCadastro&t =desc&q=DENIS+BARBOSA. Acesso em: 03 dez. 2023

NUNES, Raquel Sofia Rebelo. Geometria Fractal e Aplicações. 2006. 78 f. Dissertação (Doutorado) - Curso de Mestre em Ensino da Matem´atica, Departamento de Matemática Pura, Faculdade de Ciências da Universidade do Porto, Porto, 2006. Disponível em: https://www.fc.up.pt/pessoas/jfalves/Teses/Raquel.pdf. Acesso em: 05 jan. 2024.

OLIVEIRA, Aparecida Fatima Forte de. UMA ABORDAGEM PEDAGÓGICA VISANDO O CONHECIMENTO ESTÉTICO E ARTÍSTICO DA ARTE FRACTAL NA SALA DE AULA. 2011. 23 f. Monografia (Especialização) - Curso de Eja, Centro Estadual de Educação Básica de Jovens e Adultos Newton Guimarães, Paranavaí, 2011. Disponível em: http://www.diaadiaeducacao.pr.gov.br/portals/cadernospde/pdebusca/producoes\_pde/2010/20 10\_uem\_arte\_artigo\_aparecida\_fatima\_forte\_de\_oliveira.pdf. Acesso em: 01 abr. 2022.

OLIVEIRA, Elder Eldervitch Carneiro de; ASSIS JÚNIOR, Pedro Carlos de; OLIVEIRA, Relber Antônio Galdino de. PROJETO E ANÁLISE DE UM ARRANJO LINEAR DE ANTENAS DE MICROFITA QUASE FRACTAL UTILIZANDO A CURVA DE MINKOWSKI NÍVEL 2 COM APLICAÇÕES EM REDES DE COMUNICAÇÃO SEM FIO. **Engenharia Elétrica:** Desenvolvimento e Inovação Tecnológica, Ponta Grossa, p. 264-276, 22 fev. 2021. Atena Editora. Disponível em: www.atenaeditora.com.br/postartigo/46255. Acesso em: 24 out. 2021.

OLIVEIRA, Gabriel. Interfaces intuitivas aumentam a percepção de valor das plataformas. 2022. Disponível em: https://eximia.co/insights/interfaces-intuitivas-percepcao-valor-plataformas/#:~:text=Uma%2 0interface%20se%20torna%20mais,refletem%20um%20comportamento%20já%20esperado.. Acesso em: 03 dez. 2023.

PASSOS, Carmen Lucia Brancaglion. **Representações, interpretações e pratica pedagogica**: a geometria na sala de aula. 2000. 398 f. Tese (Doutorado) - Curso de Faculdade de Educação, Universidade Estadual de Campinas, Campinas, 2000. Disponível em: http://www.repositorio.unicamp .br/handle/REPOSIP/253367. Acesso em: 24 out. 2021.

PAVANELLO, Regina Maria. O abandono do ensino da geometria no Brasil: causas e consequências. **Zetetike,** Campinas, v. 1, n. 1, p. 7-17, 1993. Disponível em: periodicos.sbu.unicamp.br/ojs/index.php/zetetike/article/ view/8646822. Acesso em: 25 out. 2021.

PENA, Felipe. Biografias em fractais:múltiplas identidades emredes flexíveis e inesgotáveis. **Revista Fronteiras:** estudos midiáticos, São Leopoldo, v. 6, n. 1, p. 79-89, jan. 2004. Mensal. Disponível em: revistas.unisinos.br/index.php/fronteiras/article/view/6579/3688. Acesso em: 12 out. 2021

QUEIROZ, Rosania Maria. RAZÃO ÁUREA. 2007. 39 f. Monografia (Especialização) - Curso de Matemática, Universidade Estadual de Londrina, Londrina, 2007. Disponível em: https://www.uel.br/projetos/matessencial/superior/pde/rosania-razao-aurea.pdf. Acesso em: 31 mar. 2022.

QUEIROZ, Vanessa. Polígonos. 2014. Disponível em: geogebra.org/m/zrqbhjyh. Acesso em: 26 maio 2022.

REZENDE, Dayselane Pimenta Lopes. Ensino e aprendizagem de geometria: uma proposta para o estudo de polígonos nos anos finais do ensino fundamental. 2015. 12 f. Tese (Doutorado) - Curso de 1, Universidade Federal de Juiz de Fora, Juiz de Fora, 2015. Disponível em:

https://www.ufjf.br/ebrapem2015/files/2015/10/gd2 dayselane rezende-A1.pdf. Acesso em: 20 jun. 2022.

RIBEIRO, Adriano; GUIMARÃES, Túlio. HISTÓRIA DA GEOMETRIA NÃO-EUCLIDIANA. Scientia Generalis, Patos de Minas, v. 1, n. 2, p. 23-38, 2020. Disponível em: http://scientiageneralis.com.br/index.php/SG/article/view/v1n2a3/14. Acesso em: 25 mar. 2022.

ROX, Cleide Betenheuser. **OS CONCEITOS ÁREA E PERÍMETRO E SUAS APLICAÇÕES NO ESTUDO DO RETÂNGULO ÁUREO**. 2011. 96 f. Dissertação (Mestrado) - Curso de Material Didático-Pedagógico, Secretaria Estadual de Educação do Paraná, Curitiba, 2011. Disponível em: http://www.diaadiaeducacao.pr.gov.br/portals/cadernospde/pdebusca/producoes\_pde/2010/20 10 ufpr\_mat\_pdp\_cleide\_betenheuser\_rox.pdf. Acesso em: 11 dez. 2023.

SANTOS, Marli Regina dos; BICUDO, Maria Aparecida Viggiani. Uma Experiência de Formação Continuada com Professores de Arte e Matemática no Ensino de Geometria. Bolema: Boletim de Educação Matemática, [S.L.], v. 29, n. 53, p. 1329-1347, dez. 2015. FapUNIFESP (SciELO). http://dx.doi.org/10.1590/1980-4415v29n53a26. Disponível em: https://www.redalyc.org/jatsRepo/2912/291243162027/html/index.html. Acesso em: 03 mar. 2022.

SANTOS, Marli Regina dos. PAVIMENTAÇÕES DO PLANO: um estudo com professores de matemática e arte. 2006. 177 f. Dissertação (Mestrado) - Curso de Educação Matemática, Universidade Estadual Paulista, Rio Claro, 2006. Disponível em: https://www.sepq.org.br/producoes/0/4/43. Acesso em: 26 maio 2022.

SILVA NETO, Manoel Gonçalves da. **UMA INTRODUÇÃO ÀS GEOMETRIAS NÃO EUCLIDIANAS COM APLICAÇÕES PARA O ENSINO MÉDIO**. 2020. 36 f. TCC (Graduação) - Curso de Licenciatura em Matemática, Unidade de Educação à Distância, Universidade Federal da Paraíba, João Pessoa, 2020. Disponível em: https://repositorio.ufpb.br/jspui/bitstream/123456789/18590/1/MGSN04122020.pdf. Acesso em: 02 mar. 2022.

SILVA, Henrique. Introdução ao P5.js: **uma ferramenta para as artes visuais.** Uma ferramenta para as artes visuais. 2018. Disponível em: https://openprocessing.org/class/57560/#:~:text=Learn%20More-,O%20P5..em%20programa %C3%A7%C3%A3o%20Javascript%20e%20Processing.. Acesso em: 07 maio 2023.

TANAKA, Hugo Shigueo. Caleidoscópio. Todo Estudo. Disponível em: https://www.todoestudo.com.br/fisica/caleidoscopio. Acesso em: 18 de June de 2023.

TULLIO, Franciele Braga Machado; MACHADO, Lucio Mauro Braga. Ciência, tecnologia e inovação: desafio para um mundo global. Atena, Ponta Grossa, v. 4, n. 26, p. 1-26, 2020. Disponível em: https://sistema.atenaeditora.com.br/index.php/admin/api/artigoPDF/36887. Acesso em: 06 dez. 2021.

UFJF. Fractalize: modelagem fractal nas ciências e engenharias. Modelagem Fractal nas Ciências e Engenharias. 2021. Disponível em: https://www2.ufjf.br/fractalize/2021/05/22/triangulo-de-sierpinski/#:~:text=Como%20o%20T riângulo%20de%20Sierpinski%20é%20formado%3F&text=É%20possível%20construir%20o %20Triângulo,se%20o%20triângulo%20do%20meio.. Acesso em: 11 dez. 2023.

VÁZQUEZ, Mari Nieves Vergara. La imagen caleidoscópica como primera forma de abstracción en los inicios del arte moderno. **Aniav - Revista de Investigación En Artes Visuales,** Madrid, v. 1, n. 3, p. 80-95, 25 set. 2018. Universitat Politecnica de Valencia. Disponível em: https://polipapers.upv.es/index.php/aniav/article/view/10068. Acesso em: 24 out. 2021.

VEJAN, Margareth Pangoni; FRANCO, Valdeni Soliani. GEOMETRIA NÃO-EUCLIDIANA/ GEOMETRIA DOS FRACTAIS. In: PROGRAMA DE DESENVOLVIMENTO EDUCACIONAL DO ESTADO DO PARANÁ-PDE, 1., 2008,